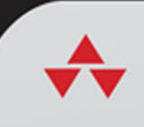

# Pandas Everyone

**Python Data Analysis** 

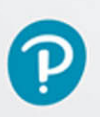

DANIEL Y. CHEN

# Pandas for Everyone

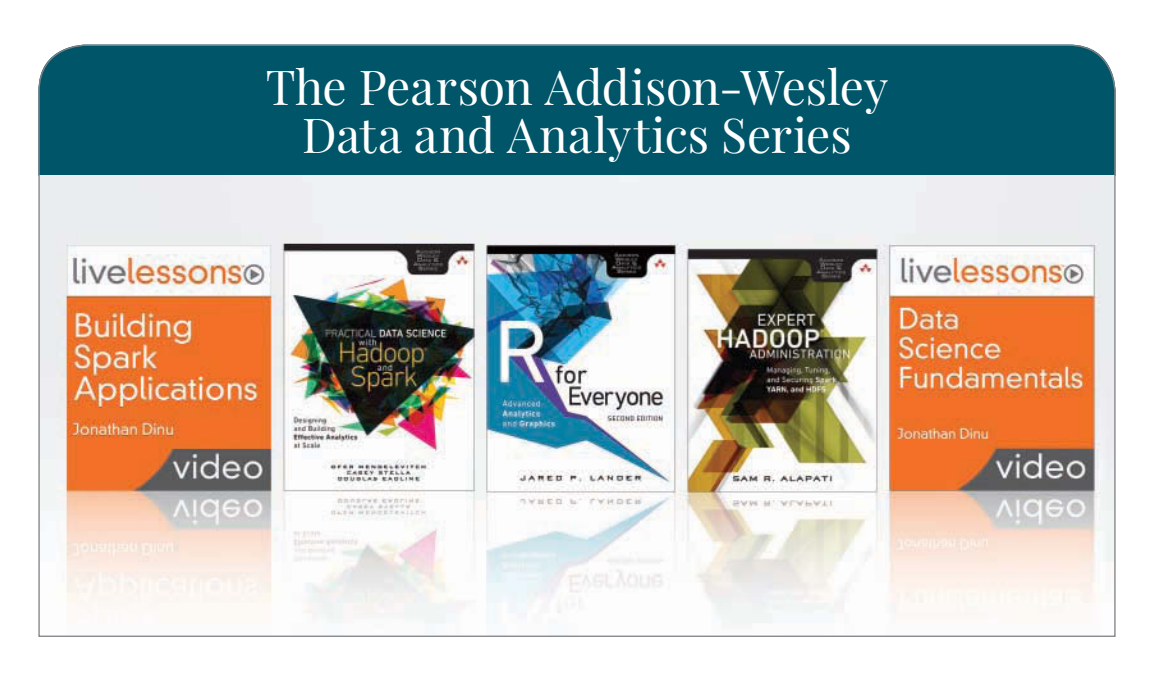

Visit **[informit.com/awdataseries](http://informit.com/awdataseries)** for a complete list of available publications.

The **Pearson Addison-Wesley Data and Analytics Series** provides readers with practical knowledge for solving problems and answering questions with data. Titles in this series primarily focus on three areas:

- 1. **Infrastructure:** how to store, move, and manage data
- 2. **Algorithms:** how to mine intelligence or make predictions based on data
- 3. **Visualizations:** how to represent data and insights in a meaningful and compelling way

The series aims to tie all three of these areas together to help the reader build end-to-end systems for fighting spam; making recommendations; building personalization; detecting trends, patterns, or problems; and gaining insight from the data exhaust of systems and user interactions.

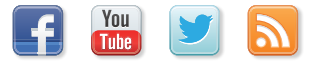

Make sure to connect with us! [informit.com/socialconnect](http://informit.com/socialconnect)

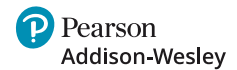

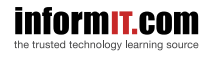

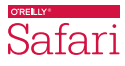

# Pandas for Everyone

# Python Data Analysis

Daniel Y. Chen

### **★Addison-Wesley**

Boston • Columbus • Indianapolis • New York • San Francisco • Amsterdam • Cape Town Dubai • London • Madrid • Milan • Munich • Paris • Montreal • Toronto • Delhi • Mexico City São Paulo • Sydney • Hong Kong • Seoul • Singapore • Taipei • Tokyo

Many of the designations used by manufacturers and sellers to distinguish their products are claimed as trademarks. Where those designations appear in this book, and the publisher was aware of a trademark claim, the designations have been printed with initial capital letters or in all capitals.

The author and publisher have taken care in the preparation of this book, but make no expressed or implied warranty of any kind and assume no responsibility for errors or omissions. No liability is assumed for incidental or consequential damages in connection with or arising out of the use of the information or programs contained herein.

For information about buying this title in bulk quantities, or for special sales opportunities (which may include electronic versions; custom cover designs; and content particular to your business, training goals, marketing focus, or branding interests), please contact our corporate sales department at [corpsales@pearsoned.com](mailto:corpsales@pearsoned.com) or (800) 382-3419.

For government sales inquiries, please contact [governmentsales@pearsoned.com.](mailto:governmentsales@pearsoned.com)

For questions about sales outside the U.S., please contact [intlcs@pearson.com.](mailto:intlcs@pearson.com)

Visit us on the Web: [informit.com/aw](http://informit.com/aw)

Library of Congress Control Number: 2017956175

Copyright © 2018 Pearson Education, Inc.

All rights reserved. Printed in the United States of America. This publication is protected by copyright, and permission must be obtained from the publisher prior to any prohibited reproduction, storage in a retrieval system, or transmission in any form or by any means, electronic, mechanical, photocopying, recording, or likewise. For information regarding permissions, request forms and the appropriate contacts within the Pearson Education Global Rights & Permissions Department, please visit [www.pearsoned.com/permissions/.](http://www.pearsoned.com/permissions/)

ISBN-13: 978-0-13-454693-3 ISBN-10: 0-13-454693-8

 $\mathbf{\widetilde{e}}$ 

*To my family: Mom, Dad, Eric, and Julia*

❦

*This page intentionally left blank* 

# <span id="page-7-0"></span>**Contents**

**[Foreword xix](#page-19-0) [Preface xxi](#page-21-0) [Acknowledgments xxvii](#page-27-0) [About the Author xxxi](#page-31-0)**

### **[I Introduction 1](#page--1-0)**

### **[1 Pandas DataFrame Basics 3](#page--1-0)**

- [1.1 Introduction 3](#page--1-0)
- [1.2 Loading Your First Data Set 4](#page--1-0)
- [1.3 Looking at Columns, Rows,](#page--1-0) and Cells 7
	-
	- [1.3.1 Subsetting Columns 7](#page--1-0)
	- [1.3.2 Subsetting Rows 8](#page--1-0)
	- [1.3.3 Mixing It Up 12](#page--1-0)
- [1.4 Grouped and Aggregated](#page--1-0) Calculations 18
	- [1.4.1 Grouped Means 19](#page--1-0)
	- [1.4.2 Grouped Frequency](#page--1-0) Counts 23
- [1.5 Basic Plot 23](#page--1-0)
- [1.6 Conclusion 24](#page--1-0)

### **[2 Pandas Data Structures 25](#page--1-0)**

- [2.1 Introduction 25](#page--1-0)
- [2.2 Creating Your Own Data 26](#page--1-0)
	- [2.2.1 Creating a Series 26](#page--1-0)
	- [2.2.2 Creating a DataFrame 27](#page--1-0)
- [2.3 The Series 28](#page--1-0)
	- [2.3.1 The Series Is](#page--1-0) ndarray-like 30
	- [2.3.2 Boolean Subsetting:](#page--1-0) Series 30
	- [2.3.3 Operations Are](#page--1-0) Automatically Aligned and Vectorized (Broadcasting) 33

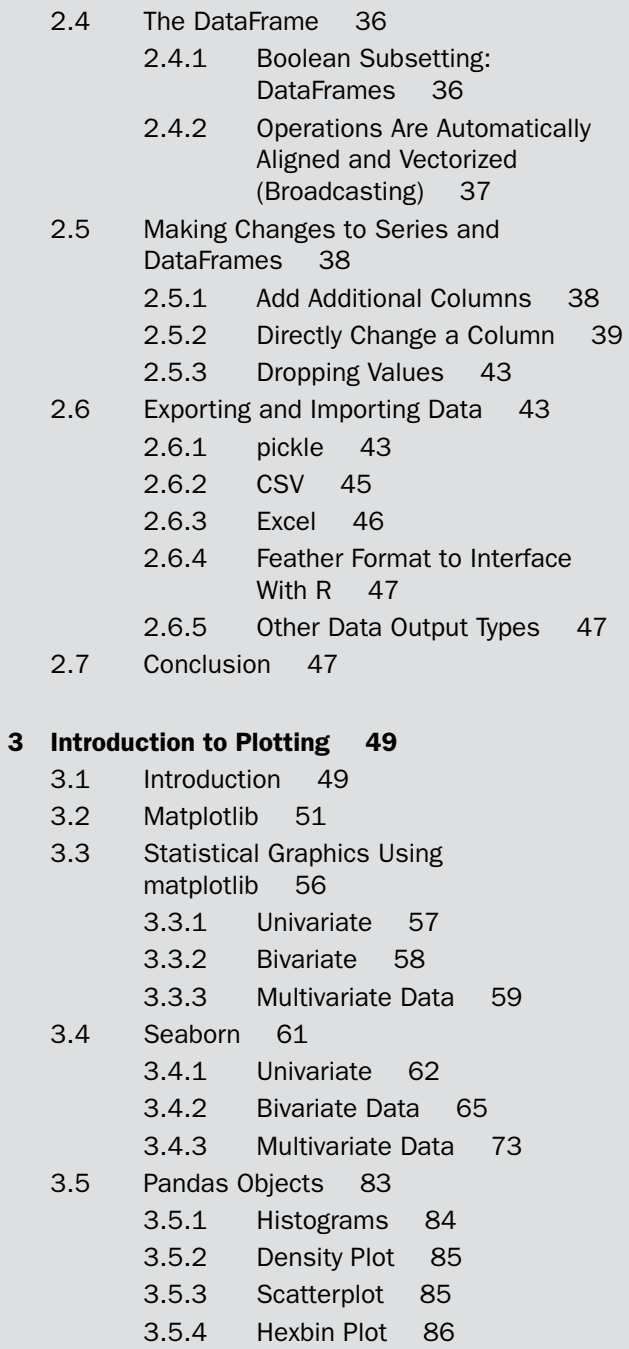

- [3.5.5 Boxplot 86](#page--1-0)
- [3.6 Seaborn Themes and Styles 86](#page--1-0)
- [3.7 Conclusion 90](#page--1-0)

### <span id="page-9-0"></span>**[II Data Manipulation 91](#page--1-0)**

### **[4 Data Assembly 93](#page--1-0)**

- [4.1 Introduction 93](#page--1-0)
- [4.2 Tidy Data 93](#page--1-0)
	- [4.2.1 Combining Data Sets 94](#page--1-0)
- [4.3 Concatenation 94](#page--1-0)
	- [4.3.1 Adding Rows 94](#page--1-0)
	- [4.3.2 Adding Columns 98](#page--1-0)
	- [4.3.3 Concatenation With](#page--1-0) Different Indices 99
- [4.4 Merging Multiple Data Sets 102](#page--1-0)
	- [4.4.1 One-to-One Merge 104](#page--1-0)
	- [4.4.2 Many-to-One Merge 105](#page--1-0)
	- [4.4.3 Many-to-Many](#page--1-0)
		- Merge 105
- [4.5 Conclusion 107](#page--1-0)

### **[5 Missing Data 109](#page--1-0)**

- [5.1 Introduction 109](#page--1-0)
- [5.2 What Is a NaN Value? 109](#page--1-0)
- [5.3 Where Do Missing Values](#page--1-0) Come From? 111
	- [5.3.1 Load Data 111](#page--1-0)
	- [5.3.2 Merged Data 112](#page--1-0)
	- [5.3.3 User Input Values 114](#page--1-0)
	- [5.3.4 Re-indexing 114](#page--1-0)
- [5.4 Working With Missing Data 116](#page--1-0)
	- [5.4.1 Find and Count missing](#page--1-0) Data 116
	- [5.4.2 Cleaning Missing Data 118](#page--1-0)
	- [5.4.3 Calculations With Missing](#page--1-0) Data 120
- [5.5 Conclusion 121](#page--1-0)

### **[6 Tidy Data 123](#page-33-0)**

- [6.1 Introduction 123](#page-33-0)
- [6.2 Columns Contain Values,](#page-34-0) Not Variables 124

### <span id="page-10-0"></span>x Contents

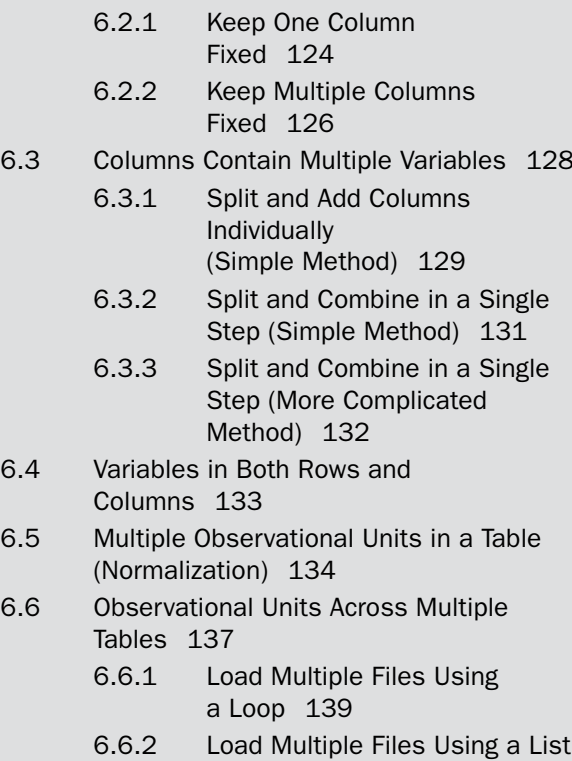

Comprehension 140 [6.7 Conclusion 141](#page-51-0)

### **[III Data Munging 143](#page--1-0)**

### **[7 Data Types 145](#page--1-0)**

- [7.1 Introduction 145](#page--1-0)
- [7.2 Data Types 145](#page--1-0)
- [7.3 Converting Types 146](#page--1-0)
	- [7.3.1 Converting to String](#page--1-0) Objects 146
	- [7.3.2 Converting to Numeric](#page--1-0) Values 147
- [7.4 Categorical Data 152](#page--1-0)
	- [7.4.1 Convert to Category 152](#page--1-0)
	- [7.4.2 Manipulating Categorical](#page--1-0) Data 153
- [7.5 Conclusion 153](#page--1-0)

### **[8 Strings and Text Data 155](#page--1-0)**

- [8.1 Introduction 155](#page--1-0)
- [8.2 Strings 155](#page--1-0)
	- [8.2.1 Subsetting and Slicing](#page--1-0) Strings 155
		- [8.2.2 Getting the Last Character in](#page--1-0) a String 157
- [8.3 String Methods 158](#page--1-0)
- [8.4 More String Methods 160](#page--1-0)
	- [8.4.1 Join 160](#page--1-0)
	- [8.4.2 Splitlines 160](#page--1-0)
- [8.5 String Formatting 161](#page--1-0)
	- [8.5.1 Custom String](#page--1-0) Formatting 161
	- [8.5.2 Formatting Character](#page--1-0) Strings 162
	- [8.5.3 Formatting Numbers 162](#page--1-0)
	- [8.5.4 C printf Style](#page--1-0) Formatting 163
	- [8.5.5 Formatted Literal Strings in](#page--1-0) Python 3.6+ 163
- [8.6 Regular Expressions \(RegEx\) 164](#page--1-0)
	- [8.6.1 Match a Pattern 164](#page--1-0)
	- [8.6.2 Find a Pattern 168](#page--1-0)
	- [8.6.3 Substituting a Pattern 168](#page--1-0)
	- [8.6.4 Compiling a Pattern 169](#page--1-0)
- [8.7 The regex Library 170](#page--1-0)
- [8.8 Conclusion 170](#page--1-0)

### **[9 Apply 171](#page--1-0)**

- [9.1 Introduction 171](#page--1-0)
- [9.2 Functions 171](#page--1-0)
- [9.3 Apply \(Basics\) 172](#page--1-0)
	- [9.3.1 Apply Over a Series 173](#page--1-0)
		- [9.3.2 Apply Over a](#page--1-0) DataFrame 174
- [9.4 Apply \(More Advanced\) 177](#page--1-0)
	- [9.4.1 Column-wise](#page--1-0) Operations 178
	- [9.4.2 Row-wise Operations 180](#page--1-0)
- [9.5 Vectorized Functions 182](#page--1-0)
	- [9.5.1 Using numpy 184](#page--1-0)
	- [9.5.2 Using numba 185](#page--1-0)
- [9.6 Lambda Functions 185](#page--1-0)
- [9.7 Conclusion 187](#page--1-0)

### **[10 Groupby Operations: Split–Apply–Combine 189](#page--1-0)**

- [10.1 Introduction 189](#page--1-0)
- [10.2 Aggregate 190](#page--1-0)
	- [10.2.1 Basic One-Variable Grouped](#page--1-0) Aggregation 190
	- [10.2.2 Built-in Aggregation](#page--1-0) Methods 191
	- [10.2.3 Aggregation Functions 192](#page--1-0)
	- [10.2.4 Multiple Functions](#page--1-0) Simultaneously 195
	- [10.2.5 Using a dict in](#page--1-0) agg/aggregate 195
- [10.3 Transform 197](#page--1-0)
	- 10.3.1 z[-Score Example 197](#page--1-0)
- [10.4 Filter 201](#page--1-0)
- [10.5 The pandas.core.groupby](#page--1-0) .DataFrameGroupBy Object 202
	- [10.5.1 Groups 202](#page--1-0)
	- [10.5.2 Group Calculations Involving](#page--1-0) Multiple Variables 203
	- [10.5.3 Selecting a Group 204](#page--1-0)
	- [10.5.4 Iterating Through](#page--1-0) Groups 204
	- [10.5.5 Multiple Groups 206](#page--1-0)
	- [10.5.6 Flattening the Results 206](#page--1-0)
- [10.6 Working With a MultiIndex 207](#page--1-0)
- [10.7 Conclusion 211](#page--1-0)

### **[11 The datetime Data Type 213](#page--1-0)**

- [11.1 Introduction 213](#page--1-0)
- [11.2 Python's datetime Object 213](#page--1-0)
- [11.3 Converting to datetime 214](#page--1-0)
- [11.4 Loading Data That Include Dates 217](#page--1-0)
- [11.5 Extracting Date Components 217](#page--1-0)
- [11.6 Date Calculations and](#page--1-0) Timedeltas 220
- [11.7 Datetime Methods 221](#page--1-0)
- [11.8 Getting Stock Data 224](#page--1-0)
- [11.9 Subsetting Data Based on Dates 225](#page--1-0)
	- [11.9.1 The DatetimeIndex](#page--1-0) Object 225
	- [11.9.2 The TimedeltaIndex](#page--1-0) Object 226
- [11.10 Date Ranges 227](#page--1-0)
	- [11.10.1 Frequencies 228](#page--1-0)
	- [11.10.2 Offsets 229](#page--1-0)
- [11.11 Shifting Values 230](#page--1-0)
- [11.12 Resampling 237](#page--1-0)
- [11.13 Time Zones 238](#page--1-0)
- [11.14 Conclusion 240](#page--1-0)

### **[IV Data Modeling 241](#page--1-0)**

### **[12 Linear Models 243](#page--1-0)**

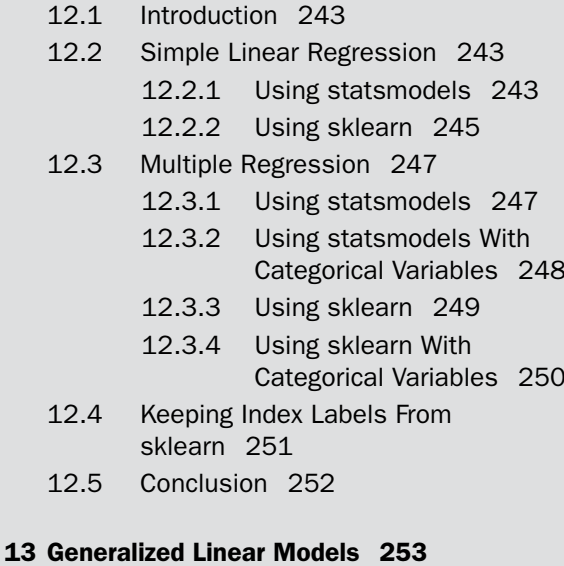

- [13.1 Introduction 253](#page--1-0)
- [13.2 Logistic Regression 253](#page--1-0)
	- [13.2.1 Using Statsmodels 255](#page--1-0)
		- [13.2.2 Using Sklearn 256](#page--1-0)
- [13.3 Poisson Regression 257](#page--1-0)
	- [13.3.1 Using Statsmodels 258](#page--1-0)
	- [13.3.2 Negative Binomial Regression](#page--1-0) for Overdispersion 259
- [13.4 More Generalized Linear Models 260](#page--1-0)
- [13.5 Survival Analysis 260](#page--1-0)
	- [13.5.1 Testing the Cox Model](#page--1-0) Assumptions 263
- [13.6 Conclusion 264](#page--1-0)

#### **[14 Model Diagnostics 265](#page--1-0)**

- [14.1 Introduction 265](#page--1-0)
- [14.2 Residuals 265](#page--1-0) [14.2.1 Q-Q Plots 268](#page--1-0)
- [14.3 Comparing Multiple Models 270](#page--1-0)
	- [14.3.1 Working With Linear](#page--1-0) Models 270
	- [14.3.2 Working With GLM Models 273](#page--1-0)
- 14.4 k[-Fold Cross-Validation 275](#page--1-0)
- [14.5 Conclusion 278](#page--1-0)

### **[15 Regularization 279](#page--1-0)**

- [15.1 Introduction 279](#page--1-0)
- [15.2 Why Regularize? 279](#page--1-0)
- [15.3 LASSO Regression 281](#page--1-0)
- [15.4 Ridge Regression 283](#page--1-0)
- [15.5 Elastic Net 285](#page--1-0)
- [15.6 Cross-Validation 287](#page--1-0)
- [15.7 Conclusion 289](#page--1-0)

### **[16 Clustering 291](#page--1-0)**

- [16.1 Introduction 291](#page--1-0)
- 16.2 k[-Means 291](#page--1-0)
	- [16.2.1 Dimension Reduction](#page--1-0) With PCA 294
- [16.3 Hierarchical Clustering 297](#page--1-0)
	- [16.3.1 Complete Clustering 298](#page--1-0)
	- [16.3.2 Single Clustering 298](#page--1-0)
	- [16.3.3 Average Clustering 299](#page--1-0)
- [16.3.4 Centroid Clustering 299](#page--1-0)
- [16.3.5 Manually Setting the](#page--1-0) Threshold 299
- [16.4 Conclusion 301](#page--1-0)

### **[V Conclusion 303](#page--1-0)**

### **[17 Life Outside of Pandas 305](#page--1-0)**

- [17.1 The \(Scientific\) Computing Stack 305](#page--1-0)
- [17.2 Performance 306](#page--1-0)
	- [17.2.1 Timing Your Code 306](#page--1-0)
	- [17.2.2 Profiling Your Code 307](#page--1-0)
- [17.3 Going Bigger and Faster 307](#page--1-0)

### **[18 Toward a Self-Directed Learner 309](#page--1-0)**

- [18.1 It's Dangerous to Go Alone! 309](#page--1-0)
- [18.2 Local Meetups 309](#page--1-0)
- [18.3 Conferences 309](#page--1-0)
- [18.4 The Internet 310](#page--1-0)
- [18.5 Podcasts 310](#page--1-0)
- [18.6 Conclusion 311](#page--1-0)

### **[VI Appendixes 313](#page--1-0)**

### **[A Installation 315](#page--1-0)**

- [A.1 Installing Anaconda 315](#page--1-0)
	- [A.1.1 Windows 315](#page--1-0)
	- [A.1.2 Mac 316](#page--1-0)
	- [A.1.3 Linux 316](#page--1-0)
- [A.2 Uninstall Anaconda 316](#page--1-0)

### **[B Command Line 317](#page--1-0)**

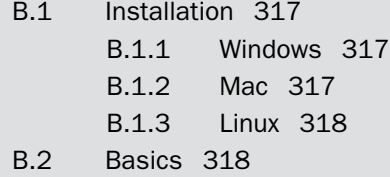

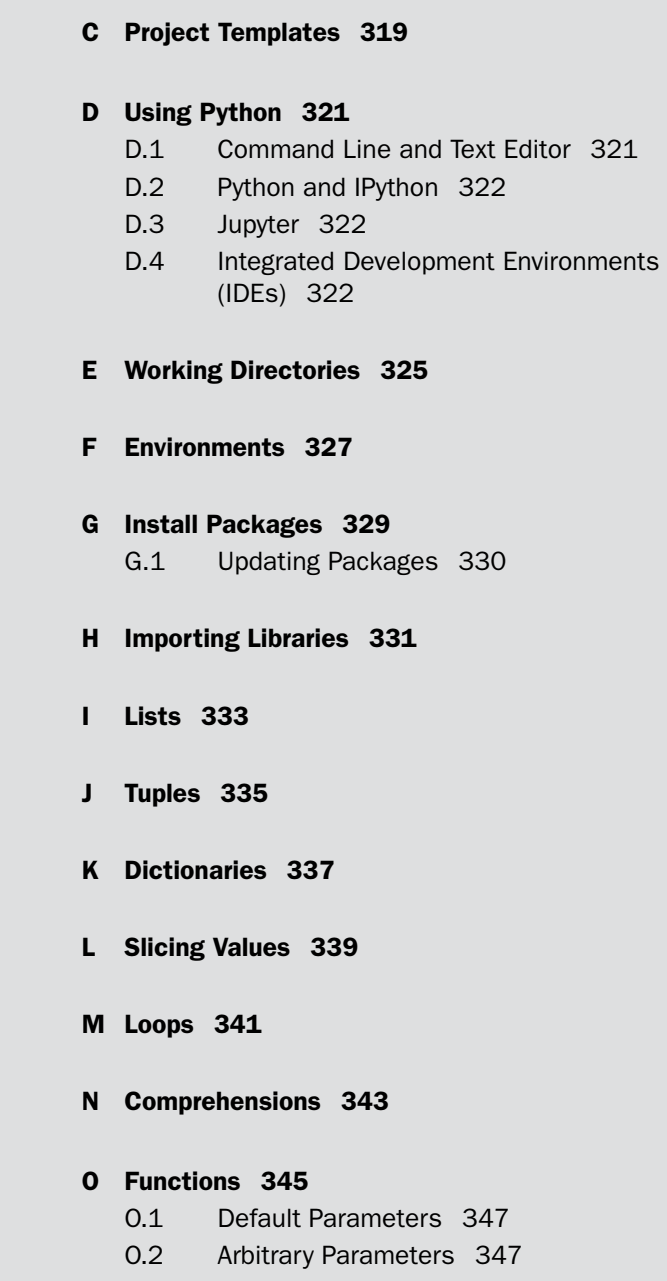

[O.2.1 \\*args 347](#page--1-0)

- [O.2.2 \\*\\*kwargs 348](#page--1-0)
- **[P Ranges and Generators 349](#page--1-0)**
- **[Q Multiple Assignment 351](#page--1-0)**
- **[R numpy ndarray 353](#page--1-0)**
- **[S Classes 355](#page--1-0)**
- **[T Odo: The Shapeshifter 357](#page--1-0)**

**[Index 359](#page--1-0)**

*This page intentionally left blank* 

# **[Foreword](#page-7-0)**

<span id="page-19-0"></span>With each passing year data becomes more important to the world, as does the ability to compute on this growing abundance of data. When deciding how to interact with data, most people make a decision between R and Python. This does not reflect a language war but rather a luxury of choice where data scientists and engineers can work in the language with which they feel most comfortable. These tools make it possible for everyone to work with data for machine learning and statistical analysis. That is why I am happy to see what I started with *R for Everyone* extended to Python with *Pandas for Everyone*.

I first met Dan Chen when he stumbled into the "Introduction to Data Science" course while working toward a master's in public health at Columbia University's Mailman School of Public Health. He was part of a cohort of MPH students who cross-registered into the graduate school course and quickly developed a knack for data science, embracing statistical learning and reproducibility. By the end of the semester he was devoted to, and evangelizing, the merits of data science.

This coincided with the rise of Pandas, improving Python's use as a tool for data science and enabling engineers already familiar with the language to use it for data science as well. This fortuitous timing meant Dan developed into a true multilingual data scientist, mastering both R and Pandas. This puts him in a great position to reach different audiences, as shown by his frequent and popular talks at both R and Python conferences and meetups. His enthusiasm and knowledge shine through and resonate in everything he does, from educating new users to building Python libraries. Along the way he fully embraces the ethos of the open-source movement.

As the name implies, this book is meant for everyone who wants to use Python for data science, whether they are veteran Python users, experienced programmers, statisticians, or entirely new to the field. For people brand new to Python the book contains a collection of appendixes for getting started with the language and for installing both Python and Pandas, and it covers the whole analysis pipeline, including reading data, visualization, data manipulation, modeling, and machine learning.

*Pandas for Everyone* is a tour of data science through the lens of Python, and Dan Chen is perfectly suited to guide that tour. His mixture of academic and industry experience lends valuable insights into the analytics process and how Pandas should be used to greatest effect. All this combines to make for an enjoyable and informative read for everyone. –*Jared Lander, series editor* *This page intentionally left blank* 

# **[Preface](#page-7-0)**

<span id="page-21-0"></span>In 2013, I didn't even know the term "data science" existed. I was a master's of public health (MPH) student in epidemiology at the time and was already captivated with the statistical methods beyond the t-test, ANOVA, and linear regression from my psychology and neuroscience undergraduate background. It was also in the fall of 2013 that I attended my first Software-Carpentry workshop and that I taught my first recitation section as a teaching assistant for my MPH program's Quantitative Methods course (essentially a combination of a first-semester epidemiology and biostatistics course). I've been learning and teaching ever since.

I've come a long way since taking my first Introduction to Data Science course, which was taught by Rachel Schutt, PhD; Kayur Patel, PhD; and Jared Lander. They opened my eyes to what was possible. Things that were inconceivable (to me) were actually common practices, and anything I could think of was possible (although I now know that "possible" doesn't mean "performs well"). The technical details of data science—the coding aspects—were taught by Jared in R. Jared's friends and colleagues know how much of an aficionado he is of the R language.

At the time, I had been meaning to learn R, but the Python/R language war never breached my consciousness. On the one hand, I saw Python as just a programming language; on the other hand, I had no idea Python had an analytics stack (I've come a long way since then). When I learned about the SciPy stack and Pandas, I saw it as a bridge between what I knew how to do in Python from my undergraduate and high school days and what I had learned in my epidemiology studies and through my newly acquired data science knowledge. As I became more proficient in R, I saw the similarities to Python. I also realized that a lot of the data cleaning tasks (and programming in general) involve thinking about how to get what you need—the rest is more or less syntax. It's important to try to imagine what the steps are and not get bogged down by the programming details. I've always been comfortable bouncing around the languages and never gave too much thought to which language was "better." Having said that, this book is geared toward a newcomer to the Python data analytics world.

This book encapsulates all the people I've met, events I've attended, and skills I've learned over the past few years. One of the more important things I've learned (outside of knowing what things are called so Google can take me to the relevant StackOverflow page) is that reading the documentation is essential. As someone who has worked on collaborative lessons and written Python and R libraries, I can assure you that a lot of time and effort go into writing documentation. That's why I constantly refer to the relevant documentation page throughout this book. Some functions have so many parameters used for varying use cases that it's impractical to go through each of them. If that were the focus of this book, it might as well be titled *Loading Data Into Python*. But, as you practice working with data and become more comfortable with the various data structures, you'll eventually be able to make "educated guesses" about what the output of something will

be, even though you've never written that particular line of code before. I hope this book gives you a solid foundation to explore on your own and be a self-guided learner.

I met a lot of people and learned a lot from them during the time I was putting this book together. A lot of the things I learned dealt with best practices, writing vectorized statements instead of loops, formally testing code, organizing project folder structures, and so on. I also learned lot about teaching from actually teaching. Teaching really is the best way to learn material. Many of the things I've learned in the past few years have come to me when I was trying to figure them out to teach others. Once you have a basic foundation of knowledge, learning the next bit of information is relatively easy. Repeat the process enough times, and you'll be surprised how much you actually know. That includes knowing the terms to use for Google and interpreting the StackOverflow answers. The very best of us all search for our questions. Whether this is your first language or your fourth, I hope this book gives you a solid foundation to build upon and learn as well as a bridge to other analytics languages.

# **Breakdown of the Book**

This book is organized into five parts plus a set of appendixes.

### **Part I**

Part I aims to be an introduction to Pandas using a realistic data set.

- **.** Chapter 1: Starts by using Pandas to load a data set and begin looking at various rows and columns of the data. Here you will get a general sense of the syntax of Python and Pandas. The chapter ends with a series of motivating examples that illustrate what Pandas can do.
- **.** Chapter 2: Dives deeper into what the Pandas DataFrame and Series objects are. This chapter also covers boolean subsetting, dropping values, and different ways to import and export data.
- **.** Chapter 3: Covers plotting methods using matplotlib, seaborn, and Pandas to create plots for exploratory data analysis.

### **Part II**

Part II focuses on what happens after you load data and need to combine data together. It also introduces "tidy data"—a series of data manipulations aimed at "cleaning" data.

- **.** Chapter 4: Focuses on combining data sets, either by concatenating them together or by merging disparate data.
- **.** Chapter 5: Covers what happens when there is missing data, how data are created to fill in missing data, and how to work with missing data, especially what happens when certain calculations are performed on them.
- **.** Chapter 6: Discusses Hadley Wickham's "Tidy Data" paper, which deals with reshaping and cleaning common data problems.

### **Part III**

Part III covers the topics needed to clean and munge data.

- **.** Chapter 7: Deals with data types and how to convert from different types within DataFrame columns.
- **.** Chapter 8: Introduces string manipulation, which is frequently needed as part of the data cleaning task because data are often encoded as text.
- **.** Chapter 9: Focuses on applying functions over data, an important skill that encompasses many programming topics. Understanding how apply works will pave the way for more parallel and distributed coding when your data manipulations need to scale.
- **.** Chapter 10: Describes groupby operations. These powerful concepts, like apply, are often needed to scale data. They are also great ways to efficiently aggregate, transform, or filter your data.
- **.** Chapter 11: Explores Pandas's powerful date and time capabilities.

### **Part IV**

With the data all cleaned and ready, the next step is to fit some models. Models can be used for exploratory purposes, not just for prediction, clustering, and inference. The goal of Part IV is not to teach statistics (there are plenty of books in that realm), but rather to show you how these models are fit and how they interface with Pandas. Part IV can be used as a bridge to fitting models in other languages.

- **.** Chapter 12: Linear models are the simpler models to fit. This chapter covers fitting these models using the statsmodels and sklean libraries.
- **.** Chapter 13: Generalized linear models, as the name suggests, are linear models specified in a more general sense. They allow us to fit models with different response variables, such as binary data or count data. This chapter also covers survival models.
- **.** Chapter 14: Since we have a core set of models that we can fit, the next step is to perform some model diagnostics to compare multiple models and pick the "best" one.
- **.** Chapter 15: Regularization is a technique used when the models we are fitting are too complex or overfit our data.
- **.** Chapter 16: Clustering is a technique we use when we don't know the actual answer within our data, but we need a method to cluster or group "similar" data points together.

### **Part V**

The book concludes with a few points about the larger Python ecosystem, and additional references.

- **.** Chapter 17: Quickly summarizes the computation stack in Python, and starts down the path to code performance and scaling.
- **.** Chapter 18: Provides some links and references on learning beyond the book.

### **Appendixes**

The appendixes can be thought as a primer to Python programming. While they are not a complete introduction to Python, the various appendixes do supplement some of the topics throughout the book.

- **.** Appendixes A–G: These appendixes cover all the tasks related to running Python code—from installing Python, to using the command line to execute your scripts, and to organizing your code. They also cover creating Python environments and installing libraries.
- **.** Appendixes H–T: The appendixes cover general programming concepts that are relevant to Python and Pandas. They are supplemental references to the main part of the book.

# **How to Read This Book**

Whether you are a newcomer to Python or a fluent Python programmer, this book is meant to be read from the beginning. Educators, or people who plan to use the book for teaching, may also find the order of the chapters to be suitable for a workshop or class.

### **Newcomers**

Absolute newcomers are encouraged to first look through Appendixes A–F, as they explain how to install Python and get it working. After taking these steps, readers will be ready to jump into the main body of the book. The earlier chapters make references to the relevant appendixes as needed. The concept map and objectives found at the beginning of the earlier chapters help organize and prepare the reader for what will be covered in the chapter, as well as point to the relevant appendixes to be read before continuing.

### **Fluent Python Programmers**

Fluent Python programmers may find the first two chapters to be sufficient to get started and grasp the syntax of Pandas; they can then use the rest of the book as a reference. The objectives at the beginning of the earlier chapters point out which topics are covered in the chapter. The chapter on "tidy data" in Part II, and the chapters in Part III, will be particularly helpful in data manipulation.

### **Instructors**

Instructors who want to use the book as a teaching reference may teach each chapter in the order presented. It should take approximately 45 minutes to 1 hour to teach each chapter. I have sought to structure the book so that chapters do not reference future chapters, so as to minimize the cognitive overload for students—but feel free to shuffle the chapters as needed.

# **Setup**

Everyone will have a different setup, so the best way to get the most updated set of instructions on setting up an environment to code through the book would be on the accompanying GitHub repository:

```
https://github.com/chendaniely/pandas_for_everyone
```
Otherwise, see Appendix A for information on how to install Python on your computer.

### **Getting the Data**

The easiest way to get all the data to code along the book is to download the repository using the following URL:

https://github.com/chendaniely/pandas for everyone/archive/master.zip

This will download everything in the repository, as well as provide a folder in which you can put your Python scripts or notebooks. You can also copy the data folder from the repository and put it in a folder of your choosing. The instructions on the GitHub repository will be updated as necessary to facilitate downloading the data for the book.

### **Setting up Python**

Appendixes F and G cover environments and installing packages, respectively. Following are the commands used to build the book and should be sufficient to help you get started.

```
$ conda create -n book python=3.6
```

```
$ source activate book
```

```
$ conda install pandas xlwt openpyxl feather -format seaborn numpy \
ipython jupyter statsmodels scikit-learnregex \
```

```
wget odo numba
```

```
$ conda install -c conda-forge pweave
```

```
$ pip install lifelines
```
\$ pip install pandas-datareader

# **Feedback, Please!**

Thank you for taking the time to go through this book. If you find any problems, issues, or mistakes within the book, please send me feedback! GitHub issues may be the best place to provide this information, but you can also email me at [chendaniely@gmail.com](mailto:chendaniely@gmail.com). Just be sure to use the [PFE] tag in the beginning of the subject line so I can make sure your emails do not get flooded by various listserv emails. If there are topics that you feel should be covered in the book, please let me know. I will try my best to put up a notebook in the GitHub repository, and to get it incorporated in a later printing or edition of the book.

Words of encouragement are appreciated.

Register your copy of *Pandas for Everyone* on the InformIT site for convenient access to updates and/or corrections as they become available. To start the registration process, go to [informit.com/register](http://informit.com/register) and log in or create an account. Enter the product ISBN (9780134546933) and click Submit. Look on the Registered Products tab for an Access Bonus Content link next to this product, and follow that link to access any available bonus materials. If you would like to be notified of exclusive offers on new editions and updates, please check the box to receive email from us.

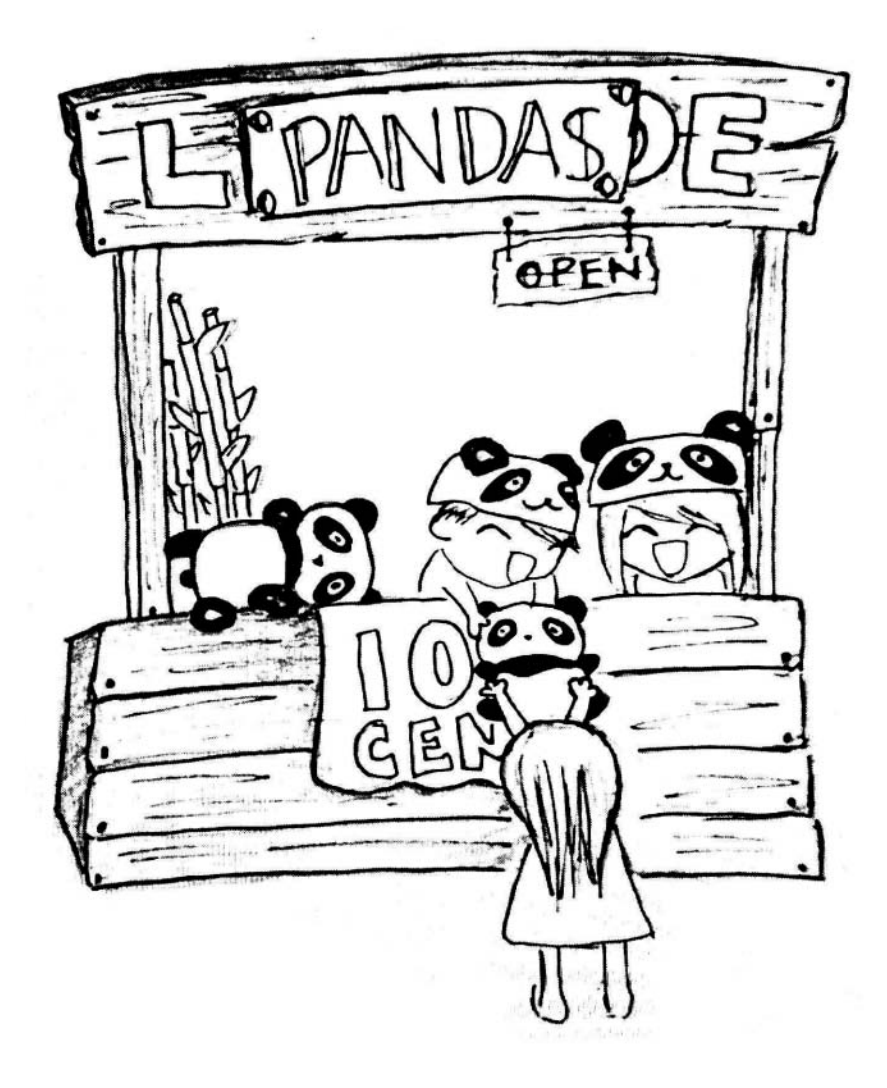

# **[Acknowledgments](#page-7-0)**

<span id="page-27-0"></span>**Introduction to Data Science:** The three people who paved the way for this book were my instructors in the "Introduction to Data Science" course at Columbia—Rachel Schutt, Kayur Patel, and Jared Lander. Without them, I wouldn't even know what the term "data science" means. I learned so much about the field through their lectures and labs; everything I know and do today can be traced back to this class. The instructors were only part of the learning process. The people in my study group, where we fumbled through our homework assignments and applied our skills to the final project of summarizing scientific articles, made learning the material and passing the class possible. They were Niels Bantilan, Thomas Vo, Vivian Peng, and Sabrina Cheng (depicted in the figure here). Perhaps unsurprisingly, they also got me through my master's program (more on that later).

*One of the midnight doodles by Vivian Peng for our project group. We have Niels, our project leader, at the top; Thomas, me, and Sabrina in the middle row; and Vivian at the bottom.*

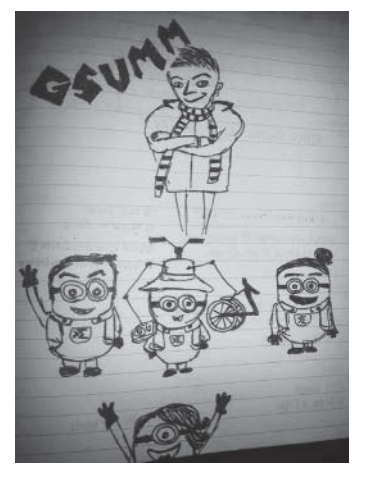

**Software-Carpentry:** As part of the "Introduction to Data Science" course, I attended a Software-Carpentry workshop, where I was first introduced to Pandas. My first instructors were Justin Ely and David Warde-Farley. Since then I've been involved in the community, thanks to Greg Wilson, and still remember the first class I helped teach, led by Aron Ahmadia and Randal S. Olson. The many workshops that I've taught since then, and the fellow instructors whom I've met, gave me the opportunity to master the knowledge and skills I know and practice today, and to disseminate them to new learners, which has cumulated into this book.

Software-Carpentry also introduced me to the NumFOCUS, PyData, and the Scientific Python communities, where all my (Python) heroes can be found. There are too many to list here. My connection to the R world is all thanks to Jared Lander.

**Columbia University Mailman School of Public Health:** My undergraduate study group evolved into a set of lifelong friends during my master's program. The members of this group got me through the first semester of the program in which epidemiology and biostatistics were first taught. The knowledge I learned in this program later transferred into my knowledge of machine learning. Thanks go to Karen Lin, Sally Cheung, Grace Lee, Wai Yee (Krystal) Khine, Ashley Harper, and Jacquie Cheung. A second set of thanks to go to my old study group alumni: Niels Bantilan, Thomas Vo, and Sabrina Cheng.

To my instructors, Katherine Keyes and Martina Pavlicova, thanks for being exemplary teachers in epidemiology, and biostatistics, respectively. Thanks also to Dana March Palmer, for whom I was a TA and who gave me my first teaching experience. Mark Orr served as my thesis advisor while I was at Mailman. The department of epidemiology had a subset of faculty who did computational and simulation modeling, under the leadership of Sandro Galea, the department chair at the time. After graduation, I got my first job as a data analyst with Jacqueline Merrill at the Columbia University School of Nursing.

Getting to Mailman was a life-altering event. I never would have considered entering an MPH program if it weren't for Ting Ting Guo. As an advisor, Charlotte Glasser was a tremendous help to me in planning out my frequent undergraduate major changes and postgraduate plans.

**Virginia Tech:** The people with whom I work at the Social and Decision Analytics Laboratory (SDAL) have made Virginia Tech one of the most enjoyable places where I've worked. A second thanks to Mark Orr, who got me here. The administrators of the lab, Kim Lyman and Lori Conerly, make our daily lives that much easier. Sallie Keller and Stephanie Shipp, the director and the deputy lab director, respectively, create a collaborative work environment. The rest of the lab members, past and present (in no particular order)—David Higdon, Gizem Korkmaz, Vicki Lancaster, Mark Orr, Bianca Pires, Aaron Schroeder, Ian Crandell, Joshua Goldstein, Kathryn Ziemer, Emily Molfino, and Ana Aizcorbe—also work hard at making my graduate experience fun. It's also been a pleasure to train and work with the summer undergraduate and graduate students in the lab through the Data Science for the Public Good program. I've learned a lot about teaching and implementing good programming practices. Finally, Brian Goode adds to my experience progressing though the program by always being available to talk about various topics.

The people down in Blacksburg, Virginia, where most of the book was written, have kept me grounded during my coursework. My PhD cohort—Alex Song Qi, Amogh Jalihal, Brittany Boribong, Bronson Weston, Jeff Law, and Long Tian—have always found time for me, and for one another, and offered opportunities to disconnect from the PhD grind. I appreciate their willingness to work to maintain our connections, despite being in an interdisciplinary program where we don't share many classes together, let alone labs.

Brian Lewis and Caitlin Rivers helped me initially get settled in Blacksburg and gave me a physical space to work in the Network Dynamics and Simulation Science Laboratory. Here, I met Gloria Kang, Pyrros (Alex) Telionis, and James Schlitt, who have given me creative and emotional outlets the past few years. NDSSL has also provided and/or been involved with putting together some of the data sets used in the book.

Last but not least, Dennie Munson, my program liaison, can never be thanked enough for putting up with all my shenanigans.

**Book Publication Process:** Debra Williams Cauley, thank you so much for giving me this opportunity to contribute to the Python and data science community. I've grown tremendously as an educator during this process, and this adventure has opened more doors for me than the number of times I've missed deadlines. A second thanks to Jared Lander for recommending me and putting me up for the task.

Even more thanks go to Gloria Kang, Jacquie Cheung, and Jared Lander for their feedback during the writing process. I also want to thank Chris Zahn for all the work in reviewing the book from cover to cover, and Kaz Sakamoto and Madison Arnsbarger for providing feedback and reviews. Through their many conversations with me, M Pacer, Sebastian Raschka, Andreas Müller, and Tom Augspurger helped me make sure I covered my bases, and did things "properly."

Thanks to all the people involved in the post-manuscript process: Julie Nahil (production editor), Jill Hobbs (copy editor), Rachel Paul (project manager and proofreader), Jack Lewis (indexer), and SPi Global (compositor). Y'all have been a pleasure to work with. More importantly, you polished my writing when it needed a little help and made sure the book was formatted consistently.

**Family:** My immediate and extended family have always been close. It is always a pleasure when we are together for holidays or random cookouts. It's always surprising how the majority of the 50-plus of us manage to regularly get together throughout the year. I am extremely lucky to have the love and support from this wonderful group of people.

To my younger siblings, Eric and Julia: It's hard being an older sibling! The two of you have always pushed me to be a better person and role model, and you bring humor, joy, and youth into my life.

A second thanks to my sister for providing the drawings in the preface and the appendix.

Last but not least, thank you, Mom and Dad, for all your support over the years. I've had a few last-minute career changes, and you have always been there to support my decisions, financially, emotionally, and physically—including helping me relocate between cities. Thanks to the two of you, I've always been able to pursue my ambitions while knowing full well I can count on your help along the way. This book is dedicated to you.

*This page intentionally left blank* 

# **[About the Author](#page-7-0)**

<span id="page-31-0"></span>**Daniel Chen** is a research associate and data engineer at the Social and Decision Analytics Laboratory at the Biocomplexity Institute of Virginia Tech. He is pursuing a PhD in the interdisciplinary program in Genetics, Bioinformatics, and Computational Biology (GBCB). He completed his master's in public health (MPH in epidemiology) at Columbia University Mailman School of Public Health, where he looked at attitude diffusion in social networks. His current research interest is repurposing administrative data to inform policy decision-making. He is a data scientist at Lander Analytics, an instructor and lesson maintainer for Software Carpentry and Data Carpentry, and a course instructor for DataCamp. In a previous life, he studied psychology and neuroscience and worked in a bench laboratory doing microscopy work looking at proteins in the brain associated with learning and memory.

*This page intentionally left blank* 

6

# **[Tidy Data](#page-9-0)**

# <span id="page-33-0"></span>**[6.1 Introduction](#page-9-0)**

As mentioned in Chapter 4, Hadley Wickham,<sup>1</sup> one of the more prominent members of the R community, introduced the concept of *tidy data* in a paper in the *Journal of Statistical Software*. <sup>2</sup> Tidy data is a framework to structure data sets so they can be easily analyzed and visualized. It can be thought of as a goal one should aim for when cleaning data. Once you understand what tidy data is, that knowledge will make your data analysis, visualization, and collection much easier.

What is *tidy* data? Hadley Wickham's paper defines it as meeting the following criteria:

- **.** Each row is an observation.
- **.** Each column is a variable.
- **.** Each type of observational unit forms a table.

This chapter goes through the various ways to tidy data as identified in Wickham's paper.

### **Concept Map**

Prior knowledge:

- a. function and method calls
- b. subsetting data
- c. loops
- d. list comprehension

This chapter:

- **.** Reshaping data
	- a. unpivot/melt/gather
	- b. pivot/cast/spread

<sup>1.</sup> Hadley Wickham: <http://hadley.nz/>

<sup>2.</sup> Tidy data paper: <http://vita.had.co.nz/papers/tidy-data.pdf>

- <span id="page-34-0"></span>c. subsetting
- d. combining
	- 1. globbing
	- 2. concatenation

# **Objectives**

This chapter will cover:

- 1. Unpivoting/melting/gathering columns into rows
- 2. Pivoting/casting/spreading rows into columns
- 3. Normalizing data by separating a dataframe into multiple tables
- 4. Assembling data from multiple parts

# **[6.2 Columns Contain Values, Not Variables](#page-10-0)**

Data can have columns that contain values instead of variables. This is usually a convenient format for data collection and presentation.

### **[6.2.1 Keep One Column Fixed](#page-10-0)**

We'll use data on income and religion in the United States from the Pew Research Center to illustrate how to work with columns that contain values, rather than variables.

```
import pandas as pd
pew = pd.read_csv('../data/pew.csv')
```
When we look at this data set, we can see that not every column is a variable. The values that relate to income are spread across multiple columns. The format shown is a great choice when presenting data in a table, but for data analytics, the table needs to be reshaped so that we have religion, income, and count variables.

```
# show only the first few columns
print(pew.iloc[:, 0:6])
```
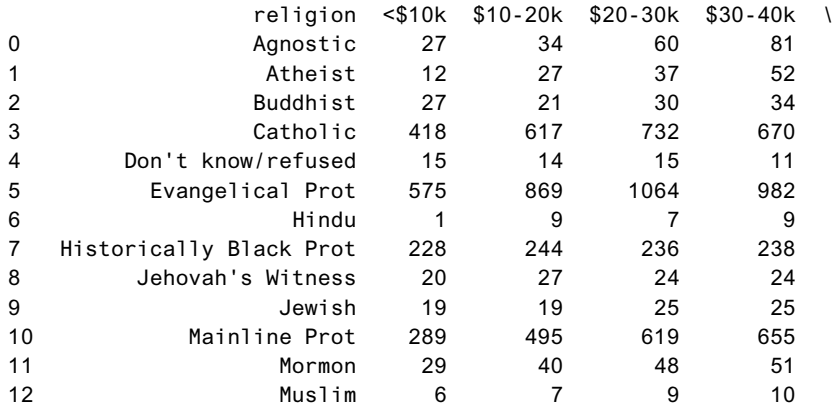

<span id="page-35-0"></span>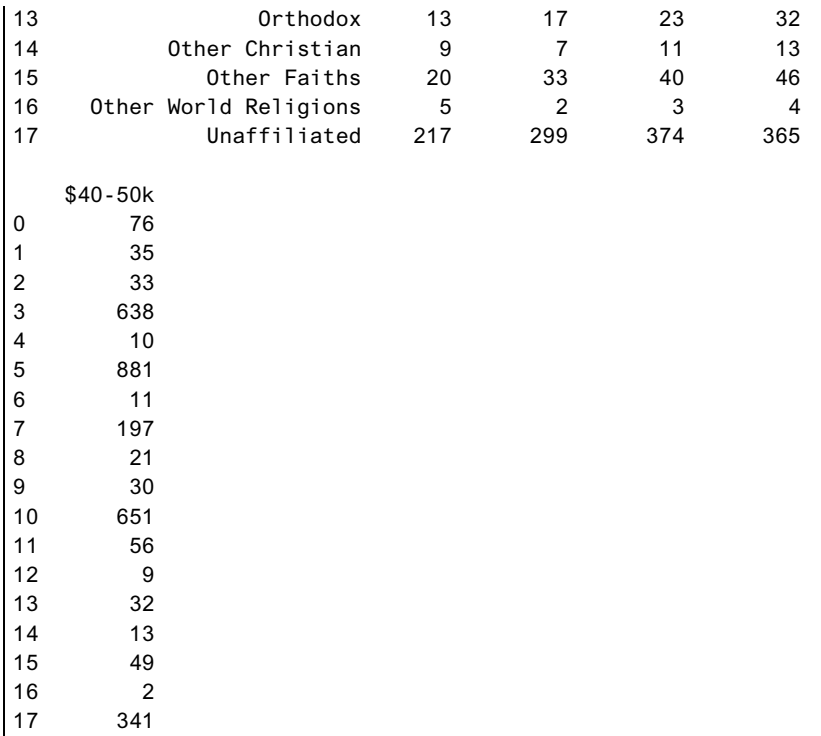

This view of the data is also known as "wide" data. To turn it into the "long" tidy data format, we will have to unpivot/melt/gather (depending on which statistical programming language we use) our dataframe. Pandas has a function called melt that will reshape the dataframe into a tidy format. melt takes a few parameters:

- **.** id\_vars is a container (list, tuple, ndarray) that represents the variables that will remain as is.
- **.** value\_vars identifies the columns you want to melt down (or unpivot). By default, it will melt all the columns not specified in the id\_vars parameter.
- **.** var\_name is a string for the new column name when the value\_vars is melted down. By default, it will be called variable.
- **.** value\_name is a string for the new column name that represents the values for the var\_name. By default, it will be called value.

```
# we do not need to specify a value_vars since we want to pivot
# all the columns except for the 'religion' column
pew_long = pd.melt(pew, id_vars='religion')
```
**print**(pew\_long.head())

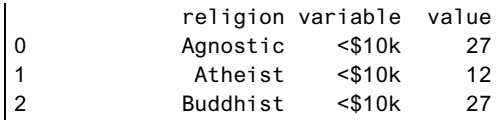

```
3 Catholic <$10k 418
4 Don't know/refused <$10k 15
print(pew_long.tail())
              religion variable value
175 Orthodox Don't know/refused 73
176 Other Christian Don't know/refused 18
177 Other Faiths Don't know/refused 71
178 Other World Religions Don't know/refused 8
179 Unaffiliated Don't know/refused 597
```
We can change the defaults so that the melted/unpivoted columns are named.

```
pew_long = pd.melt(pew,id_vars='religion',
              var_name='income',
              value_name='count')
print(pew_long.head())
          religion income count
0 Agnostic <$10k 27
1 Atheist <$10k 12
2 Buddhist <$10k 27
3 Catholic <$10k 418
4 Don't know/refused <$10k 15
print(pew_long.tail())
              religion income count
175 Orthodox Don't know/refused 73
176 Other Christian Don't know/refused 18
177 Other Faiths Don't know/refused 71
178 Other World Religions Don't know/refused 8
179 Unaffiliated Don't know/refused 597
```
### **6.2.2 Keep Multiple Columns Fixed**

Not every data set will have one column to hold still while you unpivot the rest of the columns. As an example, consider the Billboard data set.

billboard = pd.read\_csv('../data/billboard.csv')

```
# look at the first few rows and columns
print(billboard.iloc[0:5, 0:16])
```
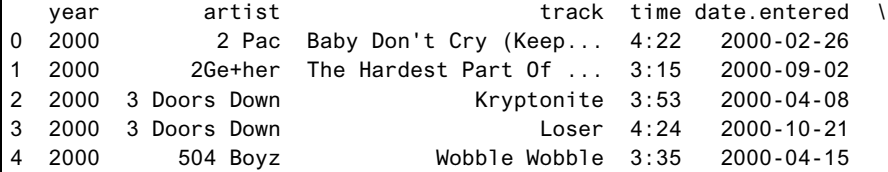

<span id="page-37-0"></span>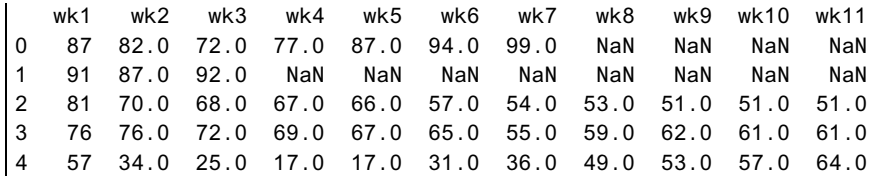

You can see here that each week has its own column. Again, there is nothing *wrong* with this form of data. It may be easy to enter the data in this form, and it is much quicker to understand what it means when the data is presented in a table. However, there may be a time when you will need to melt the data. For example, if you wanted to create a faceted plot of the weekly ratings, the facet variable would need to be a column in the dataframe.

```
billboard_long = pd.melt(
    billboard,
    id_vars=['year', 'artist', 'track', 'time', 'date.entered'],
    var_name='week',
    value name='rating')
```
**print**(billboard\_long.head())

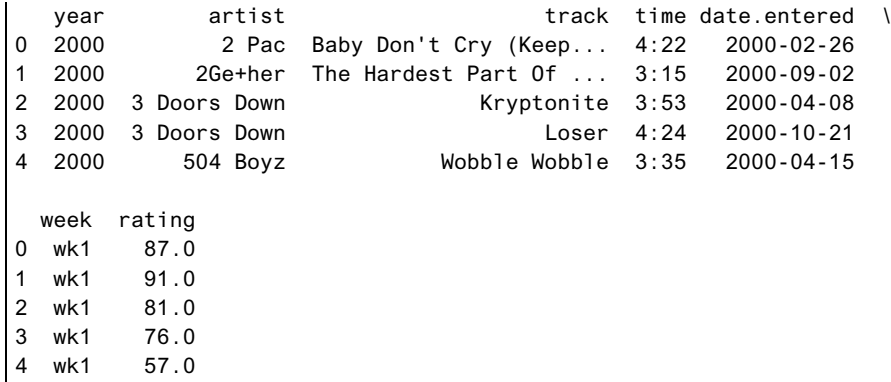

**print**(billboard\_long.tail())

ù.

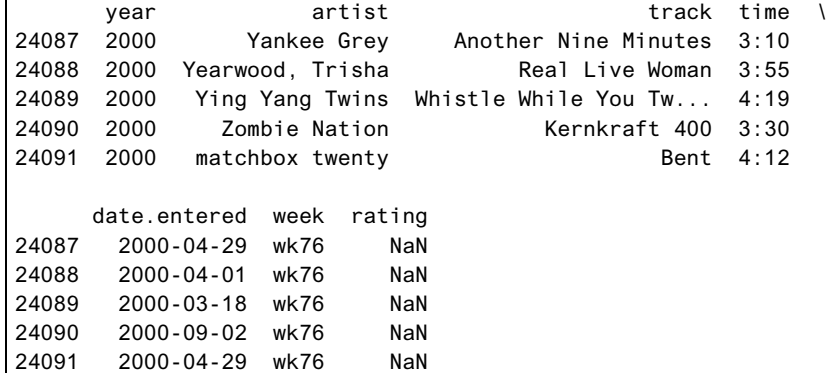

# <span id="page-38-0"></span>**[6.3 Columns Contain Multiple Variables](#page-10-0)**

Sometimes columns in a data set may represent multiple variables. This format is commonly seen when working with health data, for example. To illustrate this situation, let's look at the Ebola data set.

```
ebola = pd.read_csv('../data/country_timeseries.csv')
print(ebola.columns)
Index(['Date', 'Day', 'Cases_Guinea', 'Cases_Liberia',
      'Cases_SierraLeone', 'Cases_Nigeria', 'Cases_Senegal',
      'Cases_UnitedStates', 'Cases_Spain', 'Cases_Mali',
      'Deaths_Guinea', 'Deaths_Liberia', 'Deaths_SierraLeone',
      'Deaths_Nigeria', 'Deaths_Senegal', 'Deaths_UnitedStates',
      'Deaths_Spain', 'Deaths_Mali'],
     dtype='object')
# print select rows
print(ebola.iloc[:5, [0, 1, 2, 3, 10, 11]])
       Date Day Cases_Guinea Cases_Liberia Deaths_Guinea \
0 1/5/2015 289 2776.0 NaN 1786.0
1 1/4/2015 288 2775.0 NaN 1781.0
2 1/3/2015 287 2769.0 8166.0 1767.0
3 1/2/2015 286 NaN 8157.0 NaN
4 12/31/2014 284 2730.0 8115.0 1739.0
  Deaths Liberia
0 NaN
1 NaN
2 3496.0
3 3496.0
4 3471.0
```
The column names Cases\_Guinea and Deaths\_Guinea actually contain two variables. The individual status (cases and deaths, respectively) as well as the country name, Guinea. The data is also arranged in a wide format that needs to be unpivoted.

```
ebola_long = pd.melt(ebola, id_vars=['Date', 'Day'])
print(ebola_long.head())
```
Date Day variable value 0 1/5/2015 289 Cases\_Guinea 2776.0 1 1/4/2015 288 Cases\_Guinea 2775.0 2 1/3/2015 287 Cases\_Guinea 2769.0 3 1/2/2015 286 Cases\_Guinea NaN 4 12/31/2014 284 Cases\_Guinea 2730.0

**print**(ebola\_long.tail())

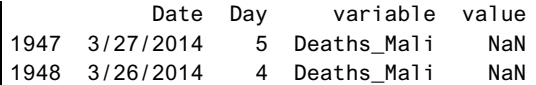

<span id="page-39-0"></span>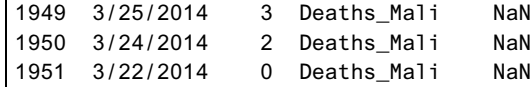

### **[6.3.1 Split and Add Columns Individually \(Simple Method\)](#page-10-0)**

Conceptually, the column of interest can be split based on the underscore in the column name, . The first part will be the new status column, and the second part will be the new country column. This will require some string parsing and splitting in Python (more on this in Chapter 8). In Python, a string is an object, similar to how Pandas has Series and DataFrame objects. Chapter 2 showed how Series can have method such as mean, and DataFrames can have methods such as to\_csv. Strings have methods as well. In this case we will use the split method that takes a string and splits the string up based on a given delimiter. By default, split will split the string based on a space, but we can pass in the underscore, \_, in our example. To get access to the string methods, we need to use the str accessor (see Chapter 8 for more on strings). This will give us access to the Python string methods and allow us to work across the entire column.

```
# get the variable column
# access the string methods
# and split the column based on a delimiter
variable_split = ebola_long.variable.str.split('_')
print(variable_split[:5])
0 [Cases, Guinea]
1 [Cases, Guinea]
2 [Cases, Guinea]
3 [Cases, Guinea]
4 [Cases, Guinea]
Name: variable, dtype: object
print(variable_split[-5:])
1947 [Deaths, Mali]
1948 [Deaths, Mali]
1949 [Deaths, Mali]
1950 [Deaths, Mali]
1951 [Deaths, Mali]
Name: variable, dtype: object
```
After we split on the underscore, the values are returned in a list. We know it's a list because that's how the split method works, $3$  but the visual cue is that the results are surrounded by square brackets.

```
# the entire container
print(type(variable_split))
<class 'pandas.core.series.Series'>
```

```
3. String split documentation:
```

```
https://docs.python.org/3.6/library/stdtypes.html#str.split
```

```
# the first element in the container
print(type(variable_split[0]))
<class 'list'>
```
Now that the column has been split into the various pieces, the next step is to assign those pieces to a new column. First, however, we need to extract all the 0-index elements for the status column and the 1-index elements for the country column. To do so, we need to access the string methods again, and then use the get method to get the index we want for each row.

```
status values = variable split.str.get(0)country_values = variable_split.str.get(1)
print(status_values[:5])
0 Cases
1 Cases
2 Cases
3 Cases
4 Cases
Name: variable, dtype: object
print(status_values[-5:])
1947 Deaths
1948 Deaths
1949 Deaths
1950 Deaths
1951 Deaths
Name: variable, dtype: object
print(country_values[:5])
0 Guinea
1 Guinea
2 Guinea
3 Guinea
4 Guinea
Name: variable, dtype: object
print(country_values[-5:])
1947 Mali
1948 Mali
1949 Mali
1950 Mali
1951 Mali
Name: variable, dtype: object
```
Now that we have the vectors we want, we can add them to our dataframe.

ebola\_long['status'] = status\_values ebola\_long['country'] = country\_values <span id="page-41-0"></span>**print**(ebola\_long.head()) Date Day variable value status country 0 1/5/2015 289 Cases\_Guinea 2776.0 Cases Guinea 1 1/4/2015 288 Cases\_Guinea 2775.0 Cases Guinea 2 1/3/2015 287 Cases\_Guinea 2769.0 Cases Guinea 3 1/2/2015 286 Cases\_Guinea NaN Cases Guinea 4 12/31/2014 284 Cases\_Guinea 2730.0 Cases Guinea

### **[6.3.2 Split and Combine in a Single Step \(Simple Method\)](#page-10-0)**

In this subsection, we'll exploit the fact that the vector returned is in the same order as our data. We can concatenate (see Chapter 4) the new vector or our original data.

```
variable_split = ebola_long.variable.str.split('_', expand=True)
variable_split.columns = ['status', 'country']
ebola_parsed = pd.concat([ebola_long, variable_split], axis=1)
```
**print**(ebola\_parsed.head())

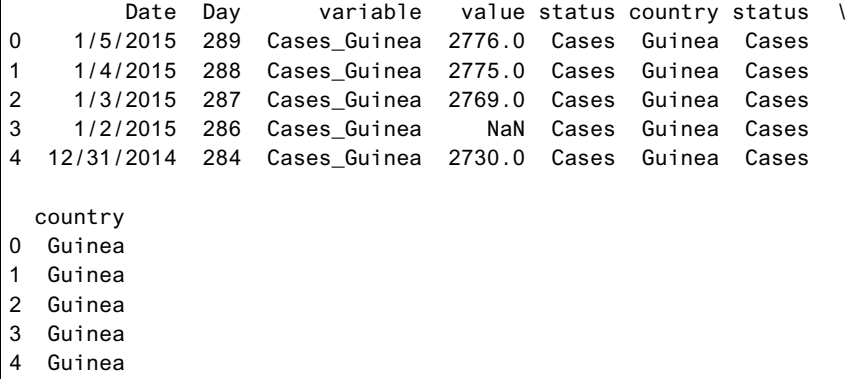

**print**(ebola\_parsed.tail())

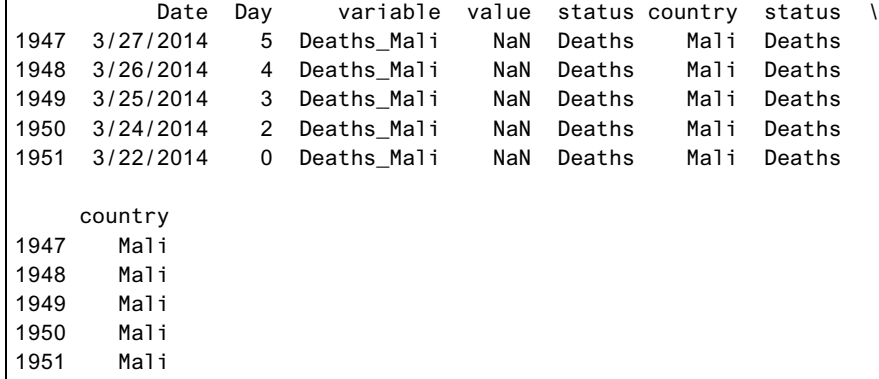

### <span id="page-42-0"></span>**[6.3.3 Split and Combine in a Single Step \(More Complicated](#page-10-0) Method)**

In this subsection, we'll again exploit the fact that the vector returned is in the same order as our data. We can concatenate (see Chapter 4) the new vector or our original data.

We can accomplish the same result in a single step by taking advantage of the fact that the split results return a list of two elements, where each element is a new column. We can combine the list of split items with the built-in zip function. zip takes a set of iterators (e.g., lists, tuples) and creates a new container that is made of the input iterators, but each new container created has the same index as the input containers. For example, if we have two lists of values,

constants =  $['pi', 'e']$ values = ['3.14', '2.718']

we can zip the values together:

```
# we have to call list on the zip function
# to show the contents of the zip object
# in Python 3, zip returns an iterator
print(list(zip(constants, values)))
```

```
[('pi', '3.14'), ('e', '2.718')]
```
Each element now has the constant matched with its corresponding value. Conceptually, each container is like a side of a zipper. When we zip the containers, the indices are matched up and returned.

Another way to visualize what zip is doing is taking each container passed into zip and stacking the containers on top of each other (think about the row-wise concatenation described in Section 4.3.1), thereby creating a dataframe of sorts. zip then returns the values on a column-by-column basis in a tuple.

We can use the same ebola\_long.variable.str.split(' ') to split the values in the column. However, since the result is already a container (a Series object), we need to unpack it so that we have the contents of the container (each status–country list), rather than the container itself (the series).

In Python, the asterisk operator, \*, is used to unpack containers.<sup>4</sup> When we zip the unpacked containers, the effect is the same as when we created the status values and the country values earlier. We can then assign the vectors to the columns simultaneously using multiple assignment (Appendix Q).

```
ebola long['status'], ebola long['country'] = \
   zip(*ebola_long.variable.str.split('_'))
```

```
print(ebola_long.head())
```
Date Day variable value status country 0 1/5/2015 289 Cases\_Guinea 2776.0 Cases Guinea

<sup>4.</sup> Unpacking argument lists:

<https://docs.python.org/3/tutorial/controlflow.html#unpacking-argument-lists>

```
1 1/4/2015 288 Cases_Guinea 2775.0 Cases Guinea
2 1/3/2015 287 Cases_Guinea 2769.0 Cases Guinea
3 1/2/2015 286 Cases_Guinea NaN Cases Guinea
4 12/31/2014 284 Cases_Guinea 2730.0 Cases Guinea
```
### **[6.4 Variables in Both Rows and Columns](#page-10-0)**

At times data will be formatted so that variables are in both rows and columns—that is, in some combination of the formats described in previous sections of this chapter. Most of the methods needed to tidy up such data have already been presented. What is left to show is what happens if a column of data actually holds two variables instead of one variable. In this case, we will have to pivot or cast the variable into separate columns.

```
weather = pd.read_csv('../data/weather.csv')
print(weather.iloc[:5, :11])
```
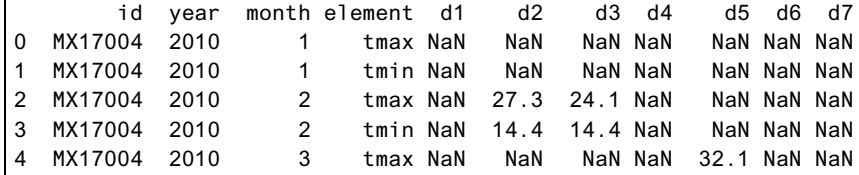

The weather data include minimum and maximum (tmin and tmax values in the element column, respectively) temperatures recorded for each day (d1, d2, ..., d31) of the month (month). The element column contains variables that need to be casted/pivoted to become new columns, and the day variables need to be melted into row values. Again, there is nothing wrong with the data in the current format. It is simply not in a shape amenable to analysis, although this kind of formatting can be helpful when presenting data in reports. Let's first melt/unpivot the day values.

```
weather_melt = pd.melt(weather,
                   id vars=['id', 'year', 'month', 'element'],
                   var_name='day',
                   value_name='temp')
print(weather_melt.head())
       id year month element day temp
0 MX17004 2010 1 tmax d1 NaN
1 MX17004 2010 1 tmin d1 NaN
2 MX17004 2010 2 tmax d1 NaN
3 MX17004 2010 2 tmin d1 NaN
4 MX17004 2010 3 tmax d1 NaN
print(weather_melt.tail())
         id year month element day temp
677 MX17004 2010 10 tmin d31 NaN
678 MX17004 2010 11 tmax d31 NaN
679 MX17004 2010 11 tmin d31 NaN
```
<span id="page-44-0"></span>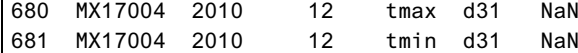

Next, we need to pivot up the variables stored in the element column. This process is referred to as casting or spreading in other statistical languages. One of the main differences between pivot\_table and melt is that melt is a function within Pandas, whereas pivot\_table is a method we call on a DataFrame object.

```
weather tidy = weather melt.pivot table(
    index=['id', 'year', 'month', 'day'],
    columns='element',
    values='temp')
```
Looking at the pivoted table, we notice that each value in the element column is now a separate column. We can leave this table in its current state, but we can also flatten the hierarchical columns.

```
weather tidy flat = weather tidy.reset index()
print(weather_tidy_flat.head())
```
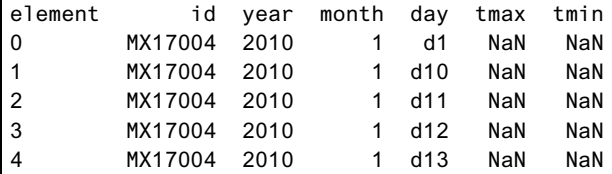

Likewise, we can apply these methods without the intermediate dataframe:

```
weather_tidy = weather_melt.\mathcal{N}pivot_table(
      index=['id', 'year', 'month', 'day'],
      columns='element',
      values='temp').\
   reset_index()
print(weather_tidy.head())
element id year month day tmax tmin
0 MX17004 2010 1 d1 NaN NaN
1 MX17004 2010 1 d10 NaN NaN
2 MX17004 2010 1 d11 NaN NaN
3 MX17004 2010 1 d12 NaN NaN
4 MX17004 2010 1 d13 NaN NaN
```
### **[6.5 Multiple Observational Units in a Table](#page-10-0) (Normalization)**

One of the simplest ways of knowing whether multiple observational units are represented in a table is by looking at each of the rows, and taking note of any cells or values that are

being repeated from row to row. This is very common in government education administration data, where student demographics are reported for each student for each year the student is enrolled.

Let's look again at the Billboard data we cleaned in Section 6.2.2.

```
print(billboard_long.head())
```
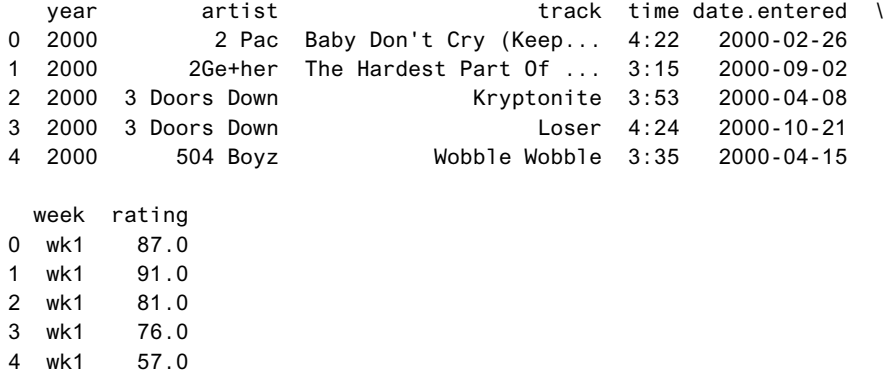

Suppose we subset (Section 2.4.1) the data based on a particular track:

```
print(billboard_long[billboard_long.track == 'Loser'].head())
```
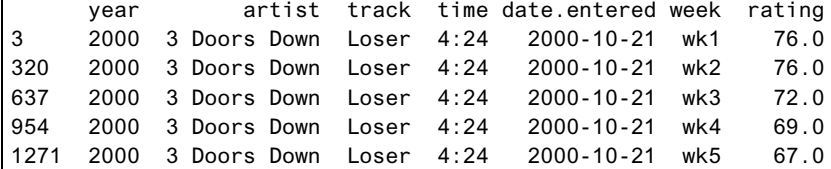

We can see that this table actually holds two types of data: the track information and the weekly ranking. It would be better to store the track information in a separate table. This way, the information stored in the year, artist, track, and time columns would not be repeated in the data set. This consideration is particularly important if the data is manually entered. Repeating the same values over and over during data entry increases the risk of inconsistent data.

What we should do in this case is to place the year, artist, track, time, and date.entered in a new dataframe, with each unique set of values being assigned a unique ID. We can then use this unique ID in a second dataframe that represents a song, date, week number, and ranking. This entire process can be thought of as reversing the steps in concatenating and merging data described in Chapter 4.

```
billboard_songs = billboard_long[['year', 'artist', 'track', 'time']]
print(billboard_songs.shape)
```
(24092, 4)

We know there are duplicate entries in this dataframe, so we need to drop the duplicate rows.

```
billboard songs = billboard songs.drop duplicates()
print(billboard_songs.shape)
```
(317, 4)

We can then assign a unique value to each row of data.

```
billboard_songs['id'] = range(len(billboard_songs))
print(billboard_songs.head(n=10))
```
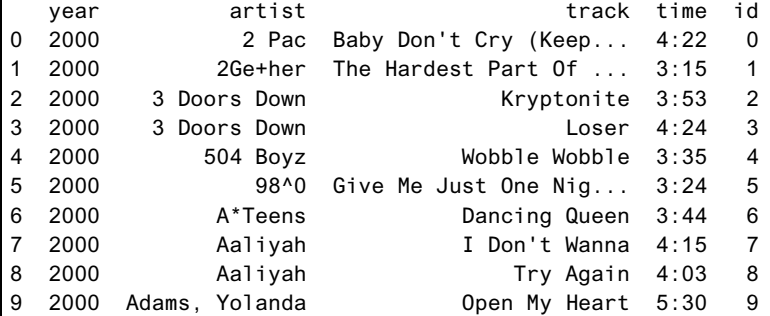

Now that we have a separate dataframe about songs, we can use the newly created id column to match a song to its weekly ranking.

```
# Merge the song dataframe to the original data set
billboard_ratings = billboard_long.merge(
    billboard_songs, on=['year', 'artist', 'track', 'time'])
print(billboard_ratings.shape)
```
(24092, 8)

```
print(billboard_ratings.head())
```
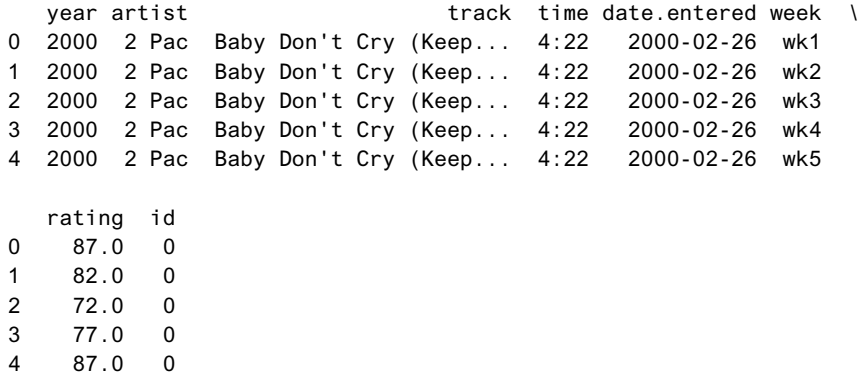

Finally, we subset the columns to the ones we want in our ratings dataframe.

```
billboard ratings = \sqrt{ }billboard_ratings[['id', 'date.entered', 'week', 'rating']]
print(billboard_ratings.head())
```
<span id="page-47-0"></span>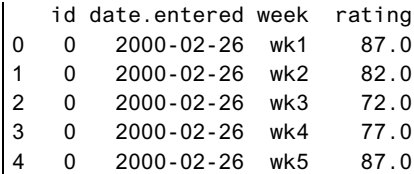

# **[6.6 Observational Units Across Multiple Tables](#page-10-0)**

The last bit of data tidying relates to the situation in which the same type of data is spread across multiple data sets. This issue was also covered in Chapter 4, when we discussed data concatenation and merging. One reason why data might be split across multiple files would be the size of the files. By splitting up data into various parts, each part would be smaller. This may be good when we need to share data on the Internet or via email, since many services limit the size of a file that can be opened or shared. Another reason why a data set might be split into multiple parts would be to account for the data collection process. For example, a separate data set containing stock information could be created for each day.

Since merging and concatenation have already been covered, this section will focus on techniques for quickly loading multiple data sources and assembling them together.

The Unified New York City Taxi and Uber Data is a good choice to illustrate these processes. The entire data set contains data on more than 1.3 billion taxi and Uber trips from New York City, and is organized into more than 140 files. For illustration purposes, we will work with only five of these data files. When the same data is broken into multiple parts, those parts typically have a structured naming pattern associated with them.

First let's download the data. Do not worry too much about the details in the following block of code. The raw\_data\_urls.txt file contain a list of URLs where each URL is the download link to a part of the taxi data. We begin by opening and reading the file, and iterating through each line of the file (i.e., each data URL). We download only the first 5 data sets since the files are fairly large. We use some string manipulation (Chapter 8) to create the path where the data will be saved, and use the urllib library to download our data.

```
import os
import urllib
# code to download the data
# download only the first 5 data sets from the list of files
with open('../data/raw_data_urls.txt', 'r') as data_urls:
    for line, url in enumerate(data_urls):
        if line == 5:
            break
        fn = url.split(')'][-1].strip()
        fp = os.path.join('..', 'data', fn)print(url)
        print(fp)
        urllib.request.urlretrieve(url, fp)
```
In this example, all of the raw taxi trips have the pattern fhv\_tripdata\_YYYY\_XX.csv, where YYYY represents the year (e.g., 2015), and XX represents the part number. We can use the a simple pattern matching function from the glob library in Python to get a list of all the filenames that match a particular pattern.

```
import glob
# get a list of the csv files from the nyc-taxi data folder
nyc_taxi_data = glob.glob('../data/fhv_*')
print(nyc_taxi_data)
['../data/fhv_tripdata_2015-04.csv',
'../data/fhv_tripdata_2015-05.csv',
'../data/fhv_tripdata_2015-03.csv',
'../data/fhv_tripdata_2015-01.csv',
'../data/fhv tripdata 2015-02.csv']
```
Now that we have a list of filenames we want to load, we can load each file into a dataframe. We can choose to load each file individually, as we have been doing so far.

```
taxi1 = pd.read_csv(nyc\_taxi_data[0])taxi2 = pd.read_csv(nyc\_taxi_data[1])taxi3 = pd.read_csv(nyc\_taxi_data[2])taxi4 = pd.read_csv(nyc\_taxi_data[3])taxi5 = pd.read_csv(nyc_taxi_data[4])
```
We can look at our data and see how they can be nicely stacked (concatenated) on top of each other.

```
print(taxi1.head(n=2))
print(taxi2.head(n=2))
print(taxi3.head(n=2))
print(taxi4.head(n=2))
print(taxi5.head(n=2))
```
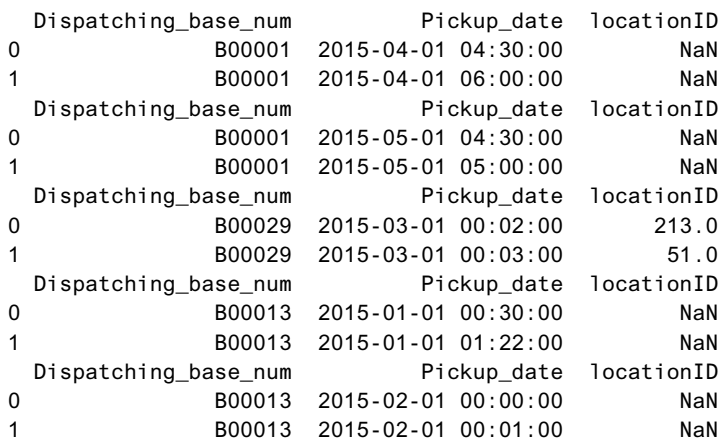

<span id="page-49-0"></span>We can concatenate them just as we did in Chapter 4.

```
# shape of each dataframe
print(taxi1.shape)
print(taxi2.shape)
print(taxi3.shape)
print(taxi4.shape)
print(taxi5.shape)
(3917789, 3)
(4296067, 3)
(3281427, 3)
(2746033, 3)
(3126401, 3)
# concatenate the dataframes together
taxi = pd.concat([taxi1, taxi2, taxi3, taxi4, taxi5])# shape of final concatenated taxi data
print(taxi.shape)
```
(17367717, 3)

However, manually saving each dataframe will get tedious when the data is split into many parts. As an alternative approach, we can automate the process using loops and list comprehensions.

### **[6.6.1 Load Multiple Files Using a Loop](#page-10-0)**

An easier way to load multiple files is to first create an empty list, use a loop to iterate though each of the CSV files, load the CSV files into a Pandas dataframe, and finally append the dataframe to the list. The final type of data we want is a list of dataframes because the concat function takes a list of dataframes to concatenate.

```
# create an empty list to append to
list\_taxi_df = []# loop though each CSV filename
for csv_filename in nyc_taxi_data:
    # you can choose to print the filename for debugging
    # print(csv_filename)
    # load the CSV file into a dataframe
    df = pd.read_csv(csv_filename)
    # append the dataframe to the list that will hold the dataframes
    list_taxi_df.append(df)
# print the length of the dataframe
print(len(list_taxi_df))
```

```
# type of the first element
print(type(list_taxi_df[0]))
```
<class 'pandas.core.frame.DataFrame'>

```
# look at the head of the first dataframe
print(list_taxi_df[0].head())
```
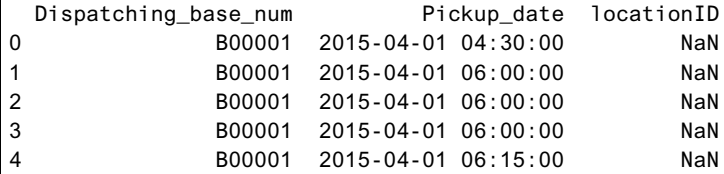

Now that we have a list of dataframes, we can concatenate them.

```
taxi\_loop\_concat = pd.concat(list\_taxi_df)print(taxi_loop_concat.shape)
```

```
(17367717, 3)
```

```
# Did we get the same results as the manual load and concatenation?
print(taxi.equals(taxi_loop_concat))
```
**True** 

### **[6.6.2 Load Multiple Files Using a List Comprehension](#page-10-0)**

Python has an idiom for looping though something and adding it to a list, called a list comprehension. The loop given previously, which is shown here again without the comments, can be written in a list comprehension (Appendix N).

```
# the loop code without comments
list taxi df = []
for csv_filename in nyc_taxi_data:
    df = pd.read_csv(csv_filename)
    list_taxi_df.append(df)
# same code in a list comprehension
list_taxi_df_comp = [pd.read_csv(data) for data in nyc_taxi_data]
```
The result from our list comprehension is a list, just as the earlier loop example.

```
print(type(list_taxi_df_comp))
```

```
<class 'list'>
```
Finally, we can concatenate the results just as we did earlier.

```
taxi_loop_concat_comp = pd.concat(list_taxi_df_comp)
```

```
# are the concatenated dataframes the same?
print(taxi_loop_concat_comp.equals(taxi_loop_concat))
```
**True** 

# <span id="page-51-0"></span>**[6.7 Conclusion](#page-10-0)**

This chapter explored how we can reshape data into a format that is conducive tp data analysis, visualization, and collection. We applied the concepts in Hadley Wickham's *Tidy Data* paper to show the various functions and methods to reshape our data. This is an important skill because some functions need data to be organized into a certain shape, tidy or not, to work. Knowing how to reshape your data is an important skill for both the data scientist and the analyst.

*This page intentionally left blank* 

Asterisk (\*), unpacking containers, [132](#page-42-0) astype method converting column to categorical type, [152](#page--1-0)–[153](#page--1-0) converting to numeric values, [147](#page--1-0)–[149](#page--1-0) converting values to strings, [146](#page--1-0) Attributes class, [355](#page--1-0) Series, [29](#page--1-0) Average cluster algorithm, in hierarchical clustering, [299](#page--1-0)–[300](#page--1-0) Axes, plotting, [55](#page--1-0)–[56](#page--1-0)

### B

Bar plots, [70](#page--1-0), [72](#page--1-0) Bash shell, [317](#page--1-0)–[318](#page--1-0) BIC (Bayesian information criteria), [272](#page--1-0), [274](#page--1-0)–[275](#page--1-0) Binary feather format for saving, [47](#page--1-0) logistic regression for binary response variable, [253](#page--1-0) serialize and save data in binary format,  $43 - 45$  $43 - 45$  $43 - 45$ Bivariate statistics in matplotlib, [58](#page--1-0)–[59](#page--1-0) in seaborn,  $65-73$  $65-73$ Booleans (bool) subsetting DataFrame, [36](#page--1-0)–[37](#page--1-0) subsetting Series, [30](#page--1-0)–[33](#page--1-0) Boxplots for bivariate statistics, [58](#page--1-0)–[59](#page--1-0), [70](#page--1-0) creating, [85](#page--1-0)–[86](#page--1-0), [88](#page--1-0) Broadcasting, Pandas support for, [37–38](#page--1-0)

### $\mathsf{C}$

C printf style formatting, [163](#page--1-0) Calculations datetime, [220–221](#page--1-0) involving multiple variables, [203](#page--1-0)–[204](#page--1-0) with missing data (values), [120](#page--1-0)–[121](#page--1-0)

of multiple functions simultaneously, [195](#page--1-0) timing execution of, [307](#page--1-0) CAS (computer algebra systems), [305](#page--1-0) category converting column to, [152](#page--1-0)–[153](#page--1-0) manipulating categorical data, [153](#page--1-0) overview of, [152](#page--1-0) representing categorical variables, [146](#page--1-0) sklearn library used with categorical variables, [250](#page--1-0)–[251](#page--1-0) statsmodels library used with categorical variables, [248](#page--1-0)–[249](#page--1-0) Centroid cluster algorithm, in hierarchical clustering, [299](#page--1-0)–[300](#page--1-0) Characters formatting character strings, [162](#page--1-0) getting first character of string, [156](#page--1-0) getting last character of string, [157](#page--1-0)–[158](#page--1-0) slicing multiple letters of string, [156](#page--1-0) strings as series of, [155](#page--1-0) Classes, [355](#page--1-0)–[356](#page--1-0) Clustering average cluster algorithm, [299](#page--1-0)–[300](#page--1-0) centroid cluster algorithm, [299](#page--1-0)–[300](#page--1-0) complete cluster algorithm, [298](#page--1-0) dimension reduction using PCA, [294–297](#page--1-0) hierarchical clustering, [297](#page--1-0)–[298](#page--1-0) k-means, [291](#page--1-0)–[294](#page--1-0) manually setting threshold for, [299](#page--1-0), [301](#page--1-0) overview of, [291](#page--1-0) single cluster algorithm, [298](#page--1-0)–[299](#page--1-0) summary/conclusion, [301](#page--1-0) Code profiling, [307](#page--1-0) reuse, [345](#page--1-0) timing execution of, [306](#page--1-0)–[307](#page--1-0) Colon (:), use in slicing syntax, [13](#page--1-0), [339–340](#page--1-0) Colors, multivariate statistics in seaborn, [74](#page--1-0)–[77](#page--1-0) Columns adding, [38](#page--1-0)–[39](#page--1-0) apply column-wise operations, [178](#page--1-0)–[180](#page--1-0)

concatenation generally, [98](#page--1-0)–[99](#page--1-0) concatenation with different indices, [101](#page--1-0)–[102](#page--1-0) converting to category, [152](#page--1-0)–[153](#page--1-0) directly changing, [39](#page--1-0)–[42](#page--1-0) dropping values, [43](#page--1-0) rows and columns both containing variables, [133](#page-43-0)–[134](#page-44-0) slicing, [15](#page--1-0)–[17](#page--1-0) subsetting by index position break, [8](#page--1-0) subsetting by name, [7](#page--1-0)–[8](#page--1-0) subsetting by range, [14](#page--1-0)–[15](#page--1-0) subsetting generally, [17](#page--1-0)–[18](#page--1-0) subsetting using slicing syntax, [13](#page--1-0)–[14](#page--1-0) Columns, with multiple variables overview of, [128](#page-38-0)–[129](#page-39-0) split and add individually, [129](#page-39-0)–[131](#page-41-0) split and combine in single step, [131](#page-41-0)–[133](#page-43-0) Columns, with values not variables keeping multiple columns fixed, [126](#page-36-0)–[127](#page-37-0) keeping one column fixed, [124](#page-34-0)–[126](#page-36-0) overview of, [124](#page-34-0) Comma-separated values. *See* CSV (comma-separated values) Command line basic commands, [318](#page--1-0) Linux, [318](#page--1-0) Mac, [317](#page--1-0)–[318](#page--1-0) overview of, [317](#page--1-0) Windows, [317](#page--1-0) compile, pattern compilation, [169](#page--1-0) Complete cluster algorithm, in hierarchical clustering, [298](#page--1-0) Comprehensions function comprehension, [343](#page--1-0) list comprehension, [140](#page-50-0) overview of, [341](#page--1-0)–[342](#page--1-0) Computer algebra systems (CAS), [305](#page--1-0) Concatenation (concat) adding columns, [98](#page--1-0)–[99](#page--1-0) adding rows, [94–97](#page--1-0)

with different indices, [99–102](#page--1-0) ignore\_index parameter after, [98](#page--1-0) loading multiple files, [140](#page-50-0) observational units across multiple tables, [137](#page-47-0)[–139](#page-49-0) overview of, [94](#page--1-0) split and combine in single step, [131](#page-41-0)[–133](#page-43-0) concurrent.features, [307](#page--1-0) conda creating environments, [327](#page--1-0) managing packages, [329](#page--1-0)–[330](#page--1-0) Conferences, resources for self-directed learners, [309](#page--1-0)–[310](#page--1-0) Confidence interval, in linear regression example, [245](#page--1-0) Containers join method and, [160](#page--1-0) looping over contents, [341](#page--1-0)–[342](#page--1-0) types of, [155](#page--1-0) unpacking, [132](#page-42-0) Conversion, of data types to category,  $152-153$  $152-153$ to datetime, [214](#page--1-0)–[216](#page--1-0) to numeric, [147](#page--1-0)–[148](#page--1-0) odo library and, [357](#page--1-0) to string, [146](#page--1-0)–[147](#page--1-0) Count (bar) plot, for univariate statistics, [65](#page--1-0) Counting groupby count, [209](#page--1-0)–[211](#page--1-0) missing data (values), [116–117](#page--1-0) poisson regression and, [257](#page--1-0) Covariates adding to linear models, [270](#page--1-0) multiple linear regression with three covariates, [266](#page--1-0)–[268](#page--1-0) Cox proportional hazards model survival analysis, [261](#page--1-0)–[263](#page--1-0) testing assumptions, [263–264](#page--1-0) CoxPHFitter class, lifelines library, [261](#page--1-0), [263–264](#page--1-0) cProfile, profiling code, [307](#page--1-0) create (environments), [327](#page--1-0)

Cross-validation model diagnostics, [275](#page--1-0)–[278](#page--1-0) regularization techniques, [287](#page--1-0)–[289](#page--1-0) cross\_val\_scores, [277](#page--1-0) CSV (comma-separated values) for data storage, [45](#page--1-0)–[46](#page--1-0) importing CSV files, [46](#page--1-0) loading CSV file into DataFrame, [357](#page--1-0) loading multiple files using loop, [139](#page-49-0)–[140](#page-50-0) Cumulative sum (cumsum), [210](#page--1-0)–[211](#page--1-0) cython, performance-related library, [306](#page--1-0)

### D

Dask library, [307](#page--1-0) Data assembly adding columns, [98](#page--1-0)–[99](#page--1-0) adding rows, [94–97](#page--1-0) combining data sets, [94](#page--1-0) concatenation, [94](#page--1-0) concatenation with different indices, [99](#page--1-0)–[102](#page--1-0) ignore\_index parameter after concatenation, [98](#page--1-0) many-to-many merges, [105](#page--1-0)–[107](#page--1-0) many-to-one merges, [105](#page--1-0) merging multiple data sets, [102](#page--1-0)–[104](#page--1-0) one-to-one merges, [104](#page--1-0) overview of, [93](#page--1-0) summary/conclusion, [107](#page--1-0) tidy data, [93–94](#page--1-0) Data models diagnostics. *See* Model diagnostics generalized linear. *See* GLM (generalized linear models) linear. *See* Linear models Data sets cleaning data, [354](#page--1-0) combining, [94](#page--1-0) equality tests for missing data, [110](#page--1-0) exporting/importing data. *See* Exporting/importing data

going bigger and faster, [307](#page--1-0) Indemics (Interactive Epidemic Simulation), [208](#page--1-0) lists for data storage, [333](#page--1-0) loading, [4](#page--1-0)–[6](#page--1-0) many-to-many merges, [105](#page--1-0)–[107](#page--1-0) many-to-one merges, [105](#page--1-0) merging, [102](#page--1-0)–[104](#page--1-0) one-to-one merges, [104](#page--1-0) tidy data, [93](#page--1-0)–[94](#page--1-0) Data structures adding columns, [38](#page--1-0)–[39](#page--1-0) creating, [26–28](#page--1-0) CSV (comma-separated values), [45](#page--1-0)–[46](#page--1-0) DataFrame alignment and vectorization, [37](#page--1-0)–[38](#page--1-0) DataFrame boolean subsetting, [36](#page--1-0)–[37](#page--1-0) DataFrame generally, [36](#page--1-0) directly changing columns, [39](#page--1-0)–[42](#page--1-0) dropping values, [43](#page--1-0) Excel and, [46](#page--1-0)–[47](#page--1-0) exporting/importing data, [43](#page--1-0) feather format, [47](#page--1-0) making changes to, [38](#page--1-0) overview of, [25](#page--1-0) pickle data, [43](#page--1-0)–[45](#page--1-0) Series alignment and vectorization, [33](#page--1-0)–[36](#page--1-0) Series boolean subsetting, [30](#page--1-0)–[33](#page--1-0) Series generally, [28](#page--1-0)–[29](#page--1-0) Series methods, [31](#page--1-0) Series similarity with ndarray, [30](#page--1-0) summary/conclusion, [47](#page--1-0)–[48](#page--1-0) Data types (dtype) category dtype, [152](#page--1-0) converting generally, [357](#page--1-0) converting to category, [152](#page--1-0)–[153](#page--1-0) converting to datetime, [214](#page--1-0)–[216](#page--1-0) converting to numeric, [147](#page--1-0)–[152](#page--1-0) converting to string, [146](#page--1-0)–[147](#page--1-0) getting list of types stored in column, [152–153](#page--1-0) manipulating categorical data, [153](#page--1-0) to\_numeric downcast, [151](#page--1-0)–[152](#page--1-0)

to\_numeric function, [148](#page--1-0)–[151](#page--1-0) overview of, [145](#page--1-0) Series attributes, [29](#page--1-0) specifying from numpy library, [146](#page--1-0)–[147](#page--1-0) summary/conclusion, [153](#page--1-0) viewing list of, [145–146](#page--1-0) Databases, odo library support, [357](#page--1-0) DataCamp site, resources for self-directed learners, [310](#page--1-0) DataFrame adding columns, [38](#page--1-0)–[39](#page--1-0) aggregation, [195–196](#page--1-0) alignment and vectorization, [37–38](#page--1-0) apply function(s), [174](#page--1-0)–[176](#page--1-0) basic plots, [23](#page--1-0)–[24](#page--1-0) boolean subsetting, [36](#page--1-0)–[37](#page--1-0) as class, [355](#page--1-0)–[356](#page--1-0) concatenation, [97](#page--1-0) creating, [27](#page--1-0)–[28](#page--1-0) defined, [3](#page--1-0) directly changing columns, [39–42](#page--1-0) exporting, [47](#page--1-0)–[48](#page--1-0) grouped and aggregated calculations, [18](#page--1-0)–[19](#page--1-0) grouped frequency counts, [23](#page--1-0) grouped means, [19–22](#page--1-0) histogram, [84](#page--1-0) loading first data set, [4](#page--1-0)–[6](#page--1-0) methods, [37](#page--1-0) ndarray save method, [43](#page--1-0) odo library support, [357](#page--1-0) overview of, [3–4](#page--1-0), [36](#page--1-0) slicing columns, [15](#page--1-0)–[17](#page--1-0) subsetting columns by index position break, [8](#page--1-0) subsetting columns by name, [7](#page--1-0)–[8](#page--1-0) subsetting columns by range, [14](#page--1-0)–[15](#page--1-0) subsetting columns using slicing syntax, [13](#page--1-0)–[14](#page--1-0) subsetting rows and columns, [17](#page--1-0)–[18](#page--1-0) subsetting rows by index label, [8](#page--1-0)–[11](#page--1-0) subsetting rows by ix attribute, [12](#page--1-0) subsetting rows by row number,  $11-12$  $11-12$ 

summary/conclusion, [24](#page--1-0) type function for checking, [5](#page--1-0) writing CSV files (to\_csv method), [45](#page--1-0)–[46](#page--1-0) date\_range function, [227](#page--1-0)–[228](#page--1-0) datetime adding columns to data structures, [38](#page--1-0)–[39](#page--1-0) calculations, [220](#page--1-0)–[221](#page--1-0) converting to, [214](#page--1-0)–[216](#page--1-0) directly changing columns, [41](#page--1-0)–[42](#page--1-0) extracting date components (year, month, day), [217](#page--1-0)–[220](#page--1-0) frequencies, [228](#page--1-0)–[229](#page--1-0) getting stock-related data, [224](#page--1-0)–[225](#page--1-0) loading date related data, [217](#page--1-0) methods, [221–224](#page--1-0) object, [213](#page--1-0)–[214](#page--1-0) offsets, [229](#page--1-0)–[230](#page--1-0) overview of, [213](#page--1-0) ranges, [227](#page--1-0)–[228](#page--1-0) resampling, [237](#page--1-0)–[238](#page--1-0) shifting values, [230](#page--1-0)–[237](#page--1-0) subsetting data based on dates, [225–227](#page--1-0) summary/conclusion, [240](#page--1-0) time zones, [238](#page--1-0)–[239](#page--1-0) DatetimeIndex, [225](#page--1-0)–[226](#page--1-0), [228](#page--1-0) Day, extracting date components from datetime object, [217](#page--1-0)–[220](#page--1-0) Daylight savings, [238](#page--1-0) def keyword, use with functions, [345–346](#page--1-0) Density plots 2D density plot, [68](#page--1-0)–[70](#page--1-0) plot.kde function, [85](#page--1-0) for univariate statistics, [63–64](#page--1-0) Diagnostics. *See* Model diagnostics Dictionaries (dict) creating DataFrame, [27](#page--1-0)–[28](#page--1-0) overview of, [337](#page--1-0)–[338](#page--1-0) passing method to, [195](#page--1-0)–[196](#page--1-0) Directories, working, [325](#page--1-0)–[326](#page--1-0) distplot, creating histograms, [62–63](#page--1-0) dmatrices function, patsy library, [276–279](#page--1-0) Docstrings (docstring), function documentation, [172](#page--1-0), [345](#page--1-0) downcast parameter, to\_numeric function, [151](#page--1-0)–[152](#page--1-0) dropna parameter counting missing values, [116](#page--1-0)–[117](#page--1-0) dropping missing values, [119](#page--1-0)–[120](#page--1-0) Dropping (drop) data structure values, [43](#page--1-0) missing data (values), [119](#page--1-0)–[120](#page--1-0) dtype. *See* Data types (dtype)

### E

EAFP (easier to ask for forgiveness than for permissions), [203](#page--1-0) Elastic net, regularization technique, [285](#page--1-0)–[287](#page--1-0) Environments creating, [327](#page--1-0)–[328](#page--1-0) deleting, [328](#page--1-0) Equality tests, for missing data, [110](#page--1-0) errors parameter, numeric, [149](#page--1-0) Excel DataFrame and, [47](#page--1-0) Series and, [46](#page--1-0) Exporting/importing data CSV (comma-separated values), [45](#page--1-0)–[46](#page--1-0) Excel, [46](#page--1-0)–[47](#page--1-0) feather format, [47](#page--1-0) overview of, [43](#page--1-0) pickle data, [43](#page--1-0)–[45](#page--1-0)

### F

f-strings (formatted literal strings), [163](#page--1-0)–[164](#page--1-0) Facets, plotting, [78](#page--1-0)–[83](#page--1-0) Feather format, interface with R language, [47](#page--1-0) Files loading multiple using list comprehension, [140](#page-50-0)

loading multiple using loop, [139](#page-49-0)–[140](#page-50-0) odo library support, [357](#page--1-0) working directories and, [325](#page--1-0) fillna method, [118](#page--1-0)–[119](#page--1-0) Filter (filter), groupby operations, [201–202](#page--1-0) Find missing data (values), [116–117](#page--1-0) patterns, [168](#page--1-0) findall, patterns, [168](#page--1-0) float/float64, [146](#page--1-0)–[148](#page--1-0) Folders project organization, [319](#page--1-0) working directories and, [325](#page--1-0) for loop. *See* Loops (for loop) format method, [162](#page--1-0) Formats/formatting date formats, [216](#page--1-0) odo library for conversion of data formats, [357](#page--1-0) serialize and save data in binary format,  $43 - 45$  $43 - 45$  $43 - 45$ strings (string), [161](#page--1-0)–[164](#page--1-0) Formatted literal strings (f-strings), [163–164](#page--1-0) formula API, in statsmodels library, [243–244](#page--1-0) freq parameter, [228](#page--1-0) Frequency datetime, [228](#page--1-0)–[229](#page--1-0) grouped frequency counts, [23](#page--1-0) offsets, [229](#page--1-0)–[230](#page--1-0) resampling converting between, [237](#page--1-0)–[238](#page--1-0) Functions across rows or columns of data, [172](#page--1-0) aggregation, [192](#page--1-0)–[193](#page--1-0) apply over DataFrame, [174–176](#page--1-0) apply over Series, [173](#page--1-0)–[174](#page--1-0) arbitrary parameters, [347](#page--1-0)–[348](#page--1-0) calculating multiple simultaneously, [195](#page--1-0) comprehensions and, [343](#page--1-0) creating/using, [171](#page--1-0)–[172](#page--1-0) custom, [193](#page--1-0)–[195](#page--1-0) default parameters, [347](#page--1-0)

groupy, [192](#page--1-0) \*\*kwargs, [348](#page--1-0) lambda, [185](#page--1-0)–[187](#page--1-0) options for applying in and aggregate methods, [195](#page--1-0)–[197](#page--1-0) overview of, [345](#page--1-0)–[347](#page--1-0) regular expressions (regex), [165](#page--1-0) vectorized, [182](#page--1-0)–[184](#page--1-0) *z*-score example of transforming data, [197](#page--1-0)–[198](#page--1-0)

### G

Gapminder data set, [4](#page--1-0) Generalized linear models. *See* GLM (generalized linear models) Generators converting to list, [14](#page--1-0)–[15](#page--1-0) overview of, [349](#page--1-0)–[350](#page--1-0) get creating dictionaries, [337–338](#page--1-0) selecting groups, [204](#page--1-0) glm function, in statsmodels library, [258](#page--1-0) GLM (generalized linear models). *See also* Linear models logistic regression, [253](#page--1-0)–[255](#page--1-0) model diagnostics, [273](#page--1-0)–[275](#page--1-0) more GLM options, [260](#page--1-0) negative binomial regression, [259](#page--1-0) overview of, [253](#page--1-0) poisson regression, [257](#page--1-0) sklearn library for logistic regression, [256](#page--1-0)–[257](#page--1-0) statsmodels library for logistic regression, [255](#page--1-0)–[256](#page--1-0) statsmodels library for poisson regression, [258](#page--1-0)–[259](#page--1-0) summary/conclusion, [263–264](#page--1-0) survival analysis using Cox model, [260](#page--1-0)–[263](#page--1-0) testing Cox model assumptions, [263](#page--1-0)–[264](#page--1-0) Groupby (groupy) aggregation, [190](#page--1-0)

aggregation functions, [192](#page--1-0)–[195](#page--1-0) applying functions in and aggregate methods, [195–197](#page--1-0) built-in aggregation methods, [191–192](#page--1-0) calculations generally, [18](#page--1-0)–[19](#page--1-0) calculations involving multiple variables, [203–204](#page--1-0) calculations of means, [19](#page--1-0)–[22](#page--1-0) compared with SQL, [189](#page--1-0) filtering, [201–202](#page--1-0) flattening results, [206](#page--1-0)–[207](#page--1-0) frequency counts, [23](#page--1-0) iterating through groups, [204](#page--1-0)–[206](#page--1-0) methods and functions, [192](#page--1-0) missing value example, [199](#page--1-0)–[201](#page--1-0) multiple groups, [206](#page--1-0) one-variable grouped aggregation, [190–191](#page--1-0) overview of, [189](#page--1-0) saving groupby object without running aggregate, transform, or filter methods, [202–203](#page--1-0) selecting groups, [204](#page--1-0) summary/conclusion, [211](#page--1-0) transform, [197](#page--1-0) working with multiIndex, [207](#page--1-0)–[211](#page--1-0) z-score example of transforming data, [197–198](#page--1-0) Groups iterating through, [204](#page--1-0)–[206](#page--1-0) selecting, [204](#page--1-0) working with multiple, [206](#page--1-0) Guido, Sarah, [243](#page--1-0)

### H

hexbin plot bivariate statistics in seaborn, [67](#page--1-0), [69](#page--1-0) plt.hexbin function, [86](#page--1-0)–[87](#page--1-0) Hierarchical clustering average cluster algorithm, [299](#page--1-0)–[300](#page--1-0) centroid cluster algorithm, [299](#page--1-0)–[300](#page--1-0) complete cluster algorithm, [298](#page--1-0) manually setting threshold for, [299](#page--1-0)

Hierarchical clustering (*continued*) overview of, [297](#page--1-0)–[298](#page--1-0) single cluster algorithm, [298–299](#page--1-0) Histograms creating using plot.hist functions, [84](#page--1-0) of model residuals, [269](#page--1-0) for univariate statistics in matplotlib, [57](#page--1-0)–[58](#page--1-0) for univariate statistics in seaborn, [62](#page--1-0)–[63](#page--1-0)

### I

id, unique identifiers, [146](#page--1-0) IDEs (integrated development environments), Python, [322](#page--1-0)–[323](#page--1-0) ignore\_index parameter, after concatenation, [98](#page--1-0) iloc indexing rows or columns, [8](#page--1-0) Series attributes, [29](#page--1-0) subsetting rows and columns, [17](#page--1-0)–[18](#page--1-0) subsetting rows by number,  $11-12$  $11-12$ subsetting rows or columns, [12–14](#page--1-0) Importing (import). *See also* Exporting/importing data itertools library, [350](#page--1-0) libraries, [331–332](#page--1-0) loading first data set, [4](#page--1-0)–[5](#page--1-0) matplotlib library, [51](#page--1-0) pandas, [353](#page--1-0) Indemics (Interactive Epidemic Simulation) data set, [208](#page--1-0) Indices beginning and ending indices in ranges, [339](#page--1-0) concatenate columns with different indices, [101](#page--1-0)–[102](#page--1-0) concatenate rows with different indices, [99](#page--1-0)–[101](#page--1-0) date ranges, [227–228](#page--1-0) issues with absolute, [18](#page--1-0) out of bounds notification, [176](#page--1-0) re-indexing as source of missing values, [114](#page--1-0)–[116](#page--1-0)

subsetting columns by index position break, [8](#page--1-0) subsetting date based on, [225](#page--1-0)–[227](#page--1-0) subsetting rows by index label, [8](#page--1-0)–[11](#page--1-0) working with multiIndex, [207](#page--1-0)–[211](#page--1-0) inplace parameter, functions and methods, [42](#page--1-0) Installation of Anaconda, [315](#page--1-0)–[316](#page--1-0) from command line, [317](#page--1-0)–[318](#page--1-0) Integers (int/int64) converting to string, [146](#page--1-0)–[148](#page--1-0) vectors with integers (scalars), [33](#page--1-0)–[34](#page--1-0) Interactive Epidemic Simulation (Indemics) data set, [208](#page--1-0) Internet resources, for self-directed learners, [310](#page--1-0) Interpolation, in filling missing data, [119](#page--1-0) IPython (ipython) ipython command, [322–323](#page--1-0) magic commands, [306](#page--1-0) Iteration. *See* Loops (for loop) itertools library, [350](#page--1-0) ix indexing rows or columns, [8](#page--1-0) Series attributes, [29](#page--1-0) subsetting rows, [12](#page--1-0)

### J

join merges and, [102](#page--1-0) string methods, [160](#page--1-0) jointplot, creating seaborn scatterplot, [66](#page--1-0)–[69](#page--1-0), [71](#page--1-0) jupyter command, [322](#page--1-0)–[323](#page--1-0)

### K

*k*-fold cross validation, [275](#page--1-0)–[278](#page--1-0) *k*-means clustering, [291](#page--1-0)–[294](#page--1-0) using PCA, [295–297](#page--1-0)

KaplanMeierFitter, lifelines library, [261](#page--1-0)–[263](#page--1-0) KDE plot, of bivariate statistics, [70](#page--1-0)–[71](#page--1-0) keep\_default\_na parameter, specifying NaN values, [111](#page--1-0) Key-value pairs, [337](#page--1-0)–[338](#page--1-0) Key-value stores, [348](#page--1-0) Keys, creating DataFrame, [27](#page--1-0) Keywords lambda keyword, [187](#page--1-0) passing keyword argument, [173](#page--1-0) \*\*kwargs,  $347-348$  $347-348$ 

### L

L1 regularization, [281](#page--1-0)–[282](#page--1-0), [285–287](#page--1-0) L2 regularization, [283](#page--1-0)–[284](#page--1-0), [285–287](#page--1-0) lambda functions, applying, [185](#page--1-0)–[187](#page--1-0) Lander, Jared, [243](#page--1-0) LASSO regression, [281–282](#page--1-0), [285](#page--1-0)–[287](#page--1-0) Leap years/leap seconds, [238](#page--1-0) Learning resources, for self-directed learners, [309](#page--1-0)–[311](#page--1-0) Libraries. *See also* by individual types importing, [331](#page--1-0)–[332](#page--1-0) performance libraries, [306](#page--1-0) lifelines library CoxPHFitter class, [261](#page--1-0), [263](#page--1-0)–[264](#page--1-0) KaplanMeierFitter class, [261](#page--1-0)–[263](#page--1-0) Linear models. *See also* GLM (generalized linear models) cross-validation, [287](#page--1-0)–[289](#page--1-0) elastic net, [285](#page--1-0)–[287](#page--1-0) LASSO regression regularization, [281](#page--1-0)–[282](#page--1-0) model diagnostics, [270](#page--1-0)–[273](#page--1-0) multiple regression, [247](#page--1-0) overview of, [243](#page--1-0)  $R<sup>2</sup>$  (coefficient of determination) regression score function, [277](#page--1-0) reasons for regularization, [279](#page--1-0)–[280](#page--1-0) residuals, [266](#page--1-0)–[268](#page--1-0) restoring labels in sklearn models, [251](#page--1-0)–[252](#page--1-0)

ridge regression, [283](#page--1-0)–[284](#page--1-0) simple linear regression, [243](#page--1-0) sklearn library for multiple regression, [249–251](#page--1-0) sklearn library for simple linear regression, [245](#page--1-0)–[247](#page--1-0) statsmodels library for multiple regression, [247](#page--1-0)–[249](#page--1-0) statsmodels library for simple linear regression, [243](#page--1-0)–[245](#page--1-0) summary/conclusion, [252](#page--1-0) Linux command line, [318](#page--1-0) installing Anaconda, [316](#page--1-0) running python and ipython commands, [322](#page--1-0) viewing working directory, [325](#page--1-0) Lists (list) comprehensions and, [343](#page--1-0) converting generator to, [14](#page--1-0)–[15](#page--1-0), [349](#page--1-0) creating Series, [26–28](#page--1-0) of data types, [145–146](#page--1-0) loading multiple files using list comprehension, [140](#page-50-0) looping, [341](#page--1-0)–[342](#page--1-0) multiple assignment, [351](#page--1-0)–[352](#page--1-0) overview of, [333](#page--1-0) lmplot creating scatterplots, [66](#page--1-0) with hue parameter, [76](#page--1-0) Loading data datetime data, [217](#page--1-0) as source of missing data, [111](#page--1-0)–[112](#page--1-0) loc indexing rows or columns, [8](#page--1-0)–[10](#page--1-0) Series attributes, [29](#page--1-0) subsetting rows and columns, [17](#page--1-0)–[18](#page--1-0) subsetting rows or columns, [12](#page--1-0)–[14](#page--1-0) Logistic regression overview of, [253](#page--1-0)–[255](#page--1-0) sklearn library for, [256](#page--1-0)–[257](#page--1-0) statsmodels library for, [255–256](#page--1-0) working with GLM models, [274](#page--1-0)

logit function, performing logistic regression, [255](#page--1-0)–[256](#page--1-0) Loops (for loop) comprehensions and, [343](#page--1-0) loading multiple files using, [139](#page-49-0)–[140](#page-50-0) overview of, [341](#page--1-0)–[342](#page--1-0) through groups, [204](#page--1-0)–[206](#page--1-0) through lists, [341](#page--1-0)–[342](#page--1-0)

### M

#### Mac

command line, [317](#page--1-0)–[318](#page--1-0) installing Anaconda, [316](#page--1-0) pwd command for viewing working directory, [325](#page--1-0) running python and ipython commands, [322](#page--1-0) Machine learning models, [245](#page--1-0) Many-to-many merges, [105–107](#page--1-0) Many-to-one merges, [105](#page--1-0) map function, [307](#page--1-0) Matrices, [276–279](#page--1-0), [353](#page--1-0)–[354](#page--1-0) match, pattern matching, [164](#page--1-0)–[168](#page--1-0) matplotlib library bivariate statistics, [58–59](#page--1-0) multivariate statistics, [59](#page--1-0)–[61](#page--1-0) overview of, [51](#page--1-0)–[56](#page--1-0) statistical graphics, [56](#page--1-0)–[57](#page--1-0) univariate statistics, [57](#page--1-0)–[58](#page--1-0) Mean (mean) custom functions, [193](#page--1-0) group calculations involving multiple variables, [203](#page--1-0)–[204](#page--1-0) grouped means, [19–22](#page--1-0) numpy library, [192](#page--1-0) Series in identifying, [32](#page--1-0) Meetups, resources for self-directed learners, [309](#page--1-0) melt function converting wide data into tidy data, [125](#page-35-0)–[126](#page-36-0) rows and columns both containing variables, [133](#page-43-0)–[134](#page-44-0)

Merges (merge) many-to-many, [105](#page--1-0)–[107](#page--1-0) many-to-one, [105](#page--1-0) of multiple data sets, [102](#page--1-0)–[104](#page--1-0) one-to-one, [104](#page--1-0) as source of missing data, [112](#page--1-0)–[113](#page--1-0) Methods built-in aggregation methods, [191–192](#page--1-0) class, [356](#page--1-0) datetime, [221](#page--1-0)–[224](#page--1-0) Series, [31](#page--1-0) string, [158](#page--1-0)–[161](#page--1-0) Mirjalili, Vahid, [243](#page--1-0) Missing data (NaN values) calculations with, [120](#page--1-0)–[121](#page--1-0) cleaning, [118](#page--1-0) concatenation and, [96](#page--1-0), [100](#page--1-0) date range for filling in, [232](#page--1-0)–[233](#page--1-0) dropping, [119–120](#page--1-0) fill forward or fill backward, [118](#page--1-0)–[119](#page--1-0) finding and counting, [116](#page--1-0)–[117](#page--1-0), [180](#page--1-0) interpolation in filling, [119](#page--1-0) loading data as source of, [111](#page--1-0)–[112](#page--1-0) merged data as source of, [112](#page--1-0)–[113](#page--1-0) overview of, [109](#page--1-0) re-indexing causing, [114–116](#page--1-0) recoding or replacing (fillna method), [118](#page--1-0) sources of, [111](#page--1-0) specifying with na\_values parameter, [111](#page--1-0) summary/conclusion, [121](#page--1-0) transform example, [199](#page--1-0)–[201](#page--1-0) user input creating, [114](#page--1-0) what is a NaN value, [109–111](#page--1-0) working with, [116](#page--1-0) Model diagnostics comparing multiple models, [270](#page--1-0) k-fold cross validation, [275](#page--1-0)–[278](#page--1-0) overview of, [265](#page--1-0) q-q plots, [268](#page--1-0)–[270](#page--1-0) residuals, [265](#page--1-0)–[268](#page--1-0) summary/conclusion, [278](#page--1-0)

working with GLM models, [273](#page--1-0)–[275](#page--1-0) working with linear models, [270](#page--1-0)–[273](#page--1-0) Models generalized linear. *See* GLM (generalized linear models) linear. *See* Linear models Month, extracting date components from datetime object, [217](#page--1-0)–[220](#page--1-0) Müller, Andreas, [243](#page--1-0) Multiple assignment, [351](#page--1-0)–[352](#page--1-0) Multiple regression overview of, [247](#page--1-0) residuals, [266](#page--1-0)–[268](#page--1-0) sklearn library for, [249](#page--1-0)–[251](#page--1-0) statsmodels library for, [247](#page--1-0)–[249](#page--1-0) Multivariate statistics in matplotlib, [59](#page--1-0)–[61](#page--1-0) in seaborn, [73](#page--1-0)–[83](#page--1-0)

### N

na\_filter parameter, specifying NaN values, [111](#page--1-0) Name, subsetting columns by, [7–8](#page--1-0) NaN. *See* Missing data (NaN values) na\_values parameter, specifying NaN values, [111](#page--1-0) ndarray restoring labels in sklearn models, [251](#page--1-0)–[252](#page--1-0) Series similarity with, [30](#page--1-0) working with matrices and arrays, [353](#page--1-0)–[354](#page--1-0) Negative binomial regression, [259](#page--1-0) Negative numbers, slicing values from end of container, [156](#page--1-0)–[157](#page--1-0) Normal distribution of data, [280](#page--1-0) q-q plots and, [268](#page--1-0)–[270](#page--1-0) numba library performance-related libraries, [306](#page--1-0) timing execution of statements or expressions, [307](#page--1-0) vectorize decorator from, [185](#page--1-0)

Numbers (numeric) converting variables to numeric values, [147–148](#page--1-0) formatting number strings, [162](#page--1-0) negative numbers, [156](#page--1-0)–[157](#page--1-0) to\_numeric downcast, [151](#page--1-0)–[152](#page--1-0) to\_numeric function, [148](#page--1-0)–[151](#page--1-0) numpy library broadcasting support, [37–38](#page--1-0) exporting/importing data, [43](#page--1-0)–[45](#page--1-0) functions, [178](#page--1-0) mean, [192](#page--1-0) ndarray, [353](#page--1-0)–[354](#page--1-0) restoring labels in sklearn models, [251–252](#page--1-0) Series similarity with numpy.ndarray, [30](#page--1-0) sklearn library taking numpy arrays, [246](#page--1-0) specifying dtype from, [146](#page--1-0)–[147](#page--1-0) vectorize, [184](#page--1-0), [306](#page--1-0) nunique method, grouped frequency counts, [23](#page--1-0)

### O

Object-oriented languages, [355](#page--1-0) Objects classes, [355–356](#page--1-0) converting to datetime, [214](#page--1-0)–[216](#page--1-0) datetime, [213](#page--1-0)–[214](#page--1-0) lists as, [333](#page--1-0) plots and plotting using Pandas objects, [83](#page--1-0)–[86](#page--1-0) Observational units across multiple tables, [137](#page-47-0)–[139](#page-49-0) in a table, [134](#page-44-0)–[137](#page-47-0) Odds ratios, performing logistic regression, [256](#page--1-0) odo library, [47](#page--1-0), [357](#page--1-0) Offsets, frequency, [229](#page--1-0)–[230](#page--1-0) One-to-one merges, [104](#page--1-0) OSX. *See* Mac Overdispersion of data, negative binomial regression for, [259](#page--1-0)

### P

Packages benefits of isolated environments, [327](#page--1-0)–[328](#page--1-0) installing, [329](#page--1-0)–[330](#page--1-0) updating, [330](#page--1-0) pairgrid, bivariate statistics, [73](#page--1-0) Pairwise relationships (pairplot) bivariate statistics, [73–74](#page--1-0) with hue parameter, [77](#page--1-0) Parameters arbitrary function parameters, [347](#page--1-0)–[348](#page--1-0) default function parameters, [347](#page--1-0) functions taking, [346](#page--1-0) patsy library, [276](#page--1-0)–[279](#page--1-0) Patterns. *See also* Regular expressions (regex) compiling, [169](#page--1-0) matching, [164](#page--1-0)–[168](#page--1-0) substituting, [168](#page--1-0)–[169](#page--1-0) PCA (principal component analysis), [294](#page--1-0)–[297](#page--1-0) pd alias for pandas, [5](#page--1-0) reading pickle data, [44–45](#page--1-0) Performance avoiding premature optimization, [306](#page--1-0) profiling code, [307](#page--1-0) timing execution of statements or expressions, [306](#page--1-0)–[307](#page--1-0) pickle data, [43](#page--1-0)–[45](#page--1-0) Pivot/unpivot columns containing multiple variables, [128](#page-38-0)–[129](#page-39-0) converting wide data into tidy data, [125](#page-35-0)–[126](#page-36-0) keeping multiple columns fixed, [126](#page-36-0)–[127](#page-37-0) rows and columns both containing variables, [133](#page-43-0)–[134](#page-44-0) Placeholders, formatting character strings, [162](#page--1-0) Plots/plotting (plot) basic plots, [23](#page--1-0)–[24](#page--1-0) bivariate statistics in matplotlib, [58](#page--1-0)–[59](#page--1-0)

bivariate statistics in seaborn, [65](#page--1-0)–[73](#page--1-0) creating boxplots (plot.box), [85–86](#page--1-0), [88](#page--1-0) creating density plots (plot.kde), [85](#page--1-0) creating scatterplots (plot.scatter), [85](#page--1-0)–[86](#page--1-0) linear regression residuals, [266](#page--1-0)–[268](#page--1-0) matplotlib library, [51](#page--1-0)–[56](#page--1-0) multivariate statistics in matplotlib, [59](#page--1-0)–[61](#page--1-0) multivariate statistics in seaborn, [73](#page--1-0)–[83](#page--1-0) overview of, [49](#page--1-0)–[50](#page--1-0) Pandas objects and, [83](#page--1-0)–[85](#page--1-0) q-q plots, [268](#page--1-0)–[270](#page--1-0) seaborn library, [61](#page--1-0) statistical graphics, [56](#page--1-0)–[57](#page--1-0) summary/conclusion, [90](#page--1-0) themes and styles in seaborn, [86](#page--1-0)–[90](#page--1-0) univariate statistics in matplotlib, [57](#page--1-0)–[58](#page--1-0) univariate statistics in seaborn, [62](#page--1-0)–[65](#page--1-0) PLOT TYPE functions, [83](#page--1-0) plt.hexbin function, [86](#page--1-0)–[87](#page--1-0) Podcast resources, for self-directed learners, [310–311](#page--1-0) Point representation, Anscombe's data set, [52](#page--1-0) poisson function, in statsmodels library, [258](#page--1-0) Poisson regression negative binomial regression as alternative to, [259](#page--1-0) overview of, [257](#page--1-0) statsmodels library for, [258–259](#page--1-0) Position, subsetting columns by index position break, [8](#page--1-0) Principal component analysis (PCA), [294–297](#page--1-0) Project templates, [319](#page--1-0), [325](#page--1-0) Pycon, conference resource for self-directed learners, [310](#page--1-0) Python Anaconda distribution, [327](#page--1-0) command line and text editor, [321](#page--1-0)–[322](#page--1-0) comparing Pandas types with, [6](#page--1-0) conferences, [310](#page--1-0) enhanced features in Pandas, [3](#page--1-0)

IDEs (integrated development environments), [322](#page--1-0)–[323](#page--1-0) ipython command, [322](#page--1-0)–[323](#page--1-0) jupyter command, [322](#page--1-0)–[323](#page--1-0) as object-oriented languages, [355](#page--1-0) running from command line, [317](#page--1-0)–[318](#page--1-0) scientific computing stack, [305](#page--1-0) ways to use, [321](#page--1-0) working with objects, [5](#page--1-0) as zero-indexed languages, [339](#page--1-0)

### Q

q-q plots, model diagnostics, [268–270](#page--1-0)

### R

R language, interface with (to\_feather method), [47](#page--1-0) random.shuffle method, directly changing columns, [41](#page--1-0)–[42](#page--1-0) Ranges (range) beginning and ending indices, [339](#page--1-0) date ranges, [227–228](#page--1-0) filling in missing values, [232](#page--1-0)–[233](#page--1-0) overview of, [349](#page--1-0)–[350](#page--1-0) passing range of values, [333](#page--1-0) subsetting columns, [14](#page--1-0)–[15](#page--1-0) Raschka, Sebastian, [243](#page--1-0) re module, [164](#page--1-0), [170](#page--1-0) Regex. *See* Regular expressions (regex) regplot, creating scatterplot, [65](#page--1-0)–[66](#page--1-0) Regression LASSO regression regularization, [281](#page--1-0)–[282](#page--1-0) logistic regression, [253](#page--1-0)–[255](#page--1-0) more GLM options, [260](#page--1-0) multiple regression, [247](#page--1-0) negative binomial regression, [259](#page--1-0) poisson regression, [257](#page--1-0) reasons for regularization, [279](#page--1-0)–[281](#page--1-0) restoring labels in sklearn models, [251](#page--1-0)–[252](#page--1-0)

ridge regression regularization, [283](#page--1-0)–[284](#page--1-0) simple linear regression, [243](#page--1-0) sklearn library for logistic regression, [256–257](#page--1-0) sklearn library for multiple regression, [249–251](#page--1-0) sklearn library for simple linear regression, [245](#page--1-0)–[247](#page--1-0) statsmodels library for logistic regression, [255](#page--1-0)–[256](#page--1-0) statsmodels library for multiple regression, [247](#page--1-0)–[249](#page--1-0) statsmodels library for poisson regression, [258](#page--1-0)–[259](#page--1-0) statsmodels library for simple linear regression, [243](#page--1-0)–[245](#page--1-0) Regular expressions (regex) overview of, [164](#page--1-0) pattern compilation, [169](#page--1-0) pattern matching, [164](#page--1-0)–[168](#page--1-0) pattern substitution, [168–169](#page--1-0) regex library, [170](#page--1-0) syntax, special characters, and functions, [165](#page--1-0) Regularization cross-validation, [287](#page--1-0)–[289](#page--1-0) elastic net, [285–287](#page--1-0) LASSO regression, [281](#page--1-0)–[282](#page--1-0) overview of, [279](#page--1-0) reasons for, [279](#page--1-0)–[281](#page--1-0) ridge regression, [283](#page--1-0)–[284](#page--1-0) summary/conclusion, [289](#page--1-0) reindex method, re-indexing as source of missing values, [114](#page--1-0)–[116](#page--1-0) Resampling, datetime, [237](#page--1-0)–[238](#page--1-0) Residual sum of squares (RSS), [272](#page--1-0) Residuals, model diagnostics, [265](#page--1-0)–[268](#page--1-0) Ridge regression elastic net and, [285–287](#page--1-0) regularization techniques, [283](#page--1-0)–[284](#page--1-0) Rows apply row-wise operations, [180](#page--1-0)–[182](#page--1-0) concatenation generally, [94](#page--1-0)–[97](#page--1-0) concatenation with different indices, [99](#page--1-0)–[101](#page--1-0)

Rows (*continued*) multiple observational units in a table, [134](#page-44-0)–[137](#page-47-0) removing row numbers from output, [46](#page--1-0) rows and columns both containing variables, [133](#page-43-0)–[134](#page-44-0) subsetting rows and columns, [17](#page--1-0)–[18](#page--1-0) subsetting rows by index label, [8](#page--1-0)–[11](#page--1-0) subsetting rows by ix attribute, [12](#page--1-0) subsetting rows by row number, [11](#page--1-0)–[12](#page--1-0) RSS (residual sum of squares), [272](#page--1-0) Rug plots, for univariate statistics, [63–65](#page--1-0)

### S

Scalars, [33](#page--1-0)–[34](#page--1-0) Scaling up, going bigger and faster, [307](#page--1-0) Scatterplots for bivariate statistics, [58](#page--1-0), [65](#page--1-0)–[67](#page--1-0) matplotlib example, [54](#page--1-0) for multivariate statistics, [60–61](#page--1-0) plot.scatter function, [85](#page--1-0)–[86](#page--1-0) Scientific computing stack, [305](#page--1-0) scipy library hierarchical clustering, [297](#page--1-0) performance libraries, [306](#page--1-0) scientific computing stack, [305](#page--1-0) Scripts project templates for running, [325](#page--1-0) running Python from command line, [317](#page--1-0)–[318](#page--1-0) seaborn Anscombe's quartet for data visualization, [50](#page--1-0) bivariate statistics, [65–73](#page--1-0) multivariate statistics, [73](#page--1-0)–[83](#page--1-0) overview of, [61](#page--1-0) themes and styles, [86](#page--1-0)–[90](#page--1-0) tips data set, [199](#page--1-0) titanic data set, [176](#page--1-0) univariate statistics, [62](#page--1-0)–[65](#page--1-0) Searches. *See* Find Self-directed learners, resources for, [309](#page--1-0)–[311](#page--1-0)

Semicolon (;), types of delimiters, [45](#page--1-0) Serialization, serialize and save data in binary format, [43](#page--1-0)–[45](#page--1-0) Series adding columns, [38](#page--1-0)–[39](#page--1-0) aggregation functions, [196](#page--1-0)–[197](#page--1-0) alignment and vectorization, [33](#page--1-0)–[36](#page--1-0) apply function(s) over, [173–174](#page--1-0) attributes, [29](#page--1-0) boolean subsetting, [30](#page--1-0)–[33](#page--1-0) categorical attributes or methods, [153](#page--1-0) as class, [355](#page--1-0)–[356](#page--1-0) creating, [26](#page--1-0) defined, [3](#page--1-0) directly changing columns, [39](#page--1-0)–[42](#page--1-0) exporting/importing data, [43](#page--1-0)–[45](#page--1-0) exporting to Excel (to\_excel method), [46](#page--1-0) histogram, [84](#page--1-0) methods, [31](#page--1-0) overview of, [28](#page--1-0)–[29](#page--1-0) similarity with ndarray, [30](#page--1-0) writing CSV files (to\_csv method), [45](#page--1-0)–[46](#page--1-0) shape DataFrame attributes, [5](#page--1-0) Series attributes, [29](#page--1-0) Shape, in plotting, [77–78](#page--1-0) Shell scripts, running Python from command line, [317](#page--1-0)–[318](#page--1-0) Simple linear regression overview of, [243](#page--1-0) sklearn library, [245](#page--1-0)–[247](#page--1-0) statsmodels library, [243](#page--1-0)–[245](#page--1-0) Single cluster algorithm, in hierarchical clustering, [298](#page--1-0)–[299](#page--1-0) size attribute, Series, [29](#page--1-0) Size, in plotting, [77](#page--1-0)–[78](#page--1-0) sklearn library importing PCA function, [294](#page--1-0) k-fold cross validation, [276](#page--1-0)–[278](#page--1-0) KMeans function, [293](#page--1-0) for logistic regression, [256](#page--1-0)–[257](#page--1-0) for multiple regression, [249](#page--1-0)–[251](#page--1-0)

restoring labels in sklearn models, [251](#page--1-0)–[252](#page--1-0) for simple linear regression, [245](#page--1-0)–[247](#page--1-0) splitting data into training and testing sets, [279](#page--1-0)–[280](#page--1-0) Slicing colon (:) use in slicing syntax, [13](#page--1-0), [339](#page--1-0)–[340](#page--1-0) columns, [15](#page--1-0)–[17](#page--1-0) string from beginning or to end, [157](#page--1-0)–[158](#page--1-0) strings, [156](#page--1-0)–[157](#page--1-0) strings incrementally, [158](#page--1-0) subsetting columns, [13](#page--1-0)–[14](#page--1-0) subsetting multiple rows and columns, [17](#page--1-0)–[18](#page--1-0) values, [339](#page--1-0)–[340](#page--1-0) snakevis, profiling code, [307](#page--1-0) sns.distplot, creating histograms, [62](#page--1-0)–[63](#page--1-0) Sns.set\_style function, [86](#page--1-0)–[90](#page--1-0) Special characters, regular expressions, [165](#page--1-0) Split-apply-combine, [189](#page--1-0) split method split and add columns individually, [129](#page-39-0)–[131](#page-41-0) split and combine in single step, [131](#page-41-0)–[133](#page-43-0) splitlines method, strings, [160](#page--1-0)–[161](#page--1-0) Spyder IDE, [322](#page--1-0) **SOL** comparing Pandas to, [104](#page--1-0) groupy compared with SQL GROUP BY, [189](#page--1-0) odo library support, [357](#page--1-0) Square brackets ([]) getting first character of string, [156](#page--1-0) list syntax, [333](#page--1-0) Statistical graphics bivariate statistics in matplotlib, [58](#page--1-0)–[59](#page--1-0) bivariate statistics in seaborn, [65](#page--1-0)–[73](#page--1-0) matplotlib library, [51](#page--1-0)–[56](#page--1-0) multivariate statistics in matplotlib, [59](#page--1-0)–[61](#page--1-0) multivariate statistics in seaborn, [73](#page--1-0)–[83](#page--1-0) overview of, [56](#page--1-0)–[57](#page--1-0) seaborn library, [61](#page--1-0)

univariate statistics in matplotlib, [57](#page--1-0)–[58](#page--1-0) univariate statistics in seaborn, [62](#page--1-0)–[65](#page--1-0) **Statistics** basic plots, [23](#page--1-0)–[24](#page--1-0) grouped and aggregated calculations, [18](#page--1-0)–[19](#page--1-0) grouped frequency counts, [23](#page--1-0) grouped means, [19](#page--1-0)–[22](#page--1-0) statsmodels library for logistic regression, [255](#page--1-0)–[256](#page--1-0) for multiple regression, [247](#page--1-0)–[249](#page--1-0) for poisson regression, [258–259](#page--1-0) for simple linear regression, [243](#page--1-0)–[245](#page--1-0) Stocks/stock prices, [224](#page--1-0)–[225](#page--1-0) Storage of information in dictionaries, [337–338](#page--1-0) lists for data storage, [333](#page--1-0) str accessor, [129](#page-39-0) Strings (string) accessing methods, [129](#page-39-0) converting values to, [146](#page--1-0)–[147](#page--1-0) formatting, [161](#page--1-0)–[164](#page--1-0) getting last character in, [157–158](#page--1-0) methods, [158–161](#page--1-0) overview of, [155](#page--1-0) pattern compilation, [169](#page--1-0) pattern matching, [164](#page--1-0)–[168](#page--1-0) pattern substitution, [168–169](#page--1-0) regular expressions (regex) and, [164](#page--1-0), [170](#page--1-0) subsetting and slicing, [155](#page--1-0)–[157](#page--1-0) summary/conclusion, [170](#page--1-0) strptime, for date formats, [216](#page--1-0) str.replace, pattern substitution, [168](#page--1-0)–[169](#page--1-0) Styles, seaborn, [86](#page--1-0)–[90](#page--1-0) Subsets/subsetting columns by index position break, [8](#page--1-0) columns by name, [7](#page--1-0)–[8](#page--1-0) columns by range, [14](#page--1-0)–[15](#page--1-0) columns generally, [17](#page--1-0)–[18](#page--1-0) columns using slicing syntax, [13](#page--1-0)–[14](#page--1-0) data by dates, [225](#page--1-0)–[227](#page--1-0) DataFrame boolean subsetting, [36](#page--1-0)–[37](#page--1-0)

Subsets/subsetting (*continued*) lists, [333](#page--1-0) multiple rows, [12](#page--1-0) rows by index label, [8](#page--1-0)–[11](#page--1-0) rows by ix attribute, [12](#page--1-0) rows by row number,  $11-12$  $11-12$ rows generally, [17](#page--1-0)–[18](#page--1-0) strings, [155](#page--1-0)–[157](#page--1-0) tuples, [335](#page--1-0) sum cumulative (cumsum), [210–211](#page--1-0) custom functions, [194](#page--1-0) Summarization. *See* Aggregation (or aggregate) Survival analysis, using Cox model, [260](#page--1-0)–[263](#page--1-0) SWC Windows Installer, [317](#page--1-0) SymPy, [305](#page--1-0)

### T

T attribute, Series, [29](#page--1-0) Tab separated values (TSV), [45](#page--1-0), [217](#page--1-0) Tables observational units across multiple, [137](#page-47-0)–[139](#page-49-0) observational units in, [134](#page-44-0)–[137](#page-47-0) tail, returning last row, [10](#page--1-0) Templates, project, [319](#page--1-0), [325](#page--1-0) Terminal application, Mac, [317–318](#page--1-0) Text. *See also* Characters; Strings (string) function documentation (docstring), [172](#page--1-0) overview of, [155](#page--1-0) Themes, seaborn, [86–90](#page--1-0) Tidy data columns containing multiple variables, [128](#page-38-0)–[129](#page-39-0) columns containing values not variables, [124](#page-34-0) data assembly, [93–94](#page--1-0) keeping multiple columns fixed, [126](#page-36-0)–[127](#page-37-0) keeping one column fixed, [124](#page-34-0)–[126](#page-36-0) loading multiple files using list comprehension, [140](#page-50-0)

loading multiple files using loop, [139](#page-49-0)[–140](#page-50-0) observational units across multiple tables, [137](#page-47-0)[–139](#page-49-0) observational units in a table, [134](#page-44-0)–[137](#page-47-0) overview of, [123](#page-33-0)–[124](#page-34-0) rows and columns both containing variables, [133](#page-43-0)–[134](#page-44-0) split and add columns individually, [129](#page-39-0)[–131](#page-41-0) split and combine in single step, [131](#page-41-0)–[133](#page-43-0) summary/conclusion, [141](#page-51-0) Time. *See* datetime Time zones, [238](#page--1-0)–[239](#page--1-0) timedelta object date calculations, [220](#page--1-0)–[221](#page--1-0) subsetting date based data, [226](#page--1-0)–[227](#page--1-0) TimedeltaIndex, [226](#page--1-0)–[227](#page--1-0) timeit function, timing execution of statements or expressions, [306](#page--1-0)–[307](#page--1-0) tips data set, seaborn library, [199](#page--1-0), [243](#page--1-0) to\_csv method, [45](#page--1-0)–[46](#page--1-0) to datetime function, [214](#page--1-0)–[216](#page--1-0) to excel method, [46](#page--1-0) to\_feather method, [47](#page--1-0) to numeric function, [148](#page--1-0)–[152](#page--1-0) Transform (transform) applying to data, [269–270](#page--1-0) missing value example of transforming data, [199–201](#page--1-0) overview of, [197](#page--1-0) z-score example of transforming data, [197–198](#page--1-0) TSV (tab separated values), [45](#page--1-0), [217](#page--1-0) Tuples (tuple), [335](#page--1-0) type function, working with Python objects, [5](#page--1-0)

#### U

Unique identifiers, [146](#page--1-0) Univariate statistics in matplotlib, [57–58](#page--1-0) in seaborn,  $62-65$  $62-65$ 

Updates, package, [330](#page--1-0) urllib library, [134](#page-44-0)–[137](#page-47-0) User input, as source of missing data, [114](#page--1-0)

### V

value\_counts method, [23](#page--1-0), [116](#page--1-0)–[117](#page--1-0) Values (value) columns containing values not variables. *See* Columns, with values not variables converting to strings, [146](#page--1-0)–[147](#page--1-0) creating DataFrame values, [27](#page--1-0) directly changing columns, [39–42](#page--1-0) dropping, [43](#page--1-0) functions taking, [346](#page--1-0) missing. *See* Missing data (NaN values) multiple assignment of list of, [351](#page--1-0)–[352](#page--1-0) passing/reassigning, [333](#page--1-0) Series attributes, [29](#page--1-0) shifting datetime values, [230–237](#page--1-0) slicing, [339](#page--1-0)–[340](#page--1-0) VanderPlas, Jake, [305](#page--1-0) Variables adding covariates to linear models, [270](#page--1-0) bi-variable statistics. *See* Bivariate statistics calculations involving multiple, [203](#page--1-0)–[204](#page--1-0) columns containing multiple. *See* Columns, with multiple variables columns containing values not variables. *See* Columns, with values not variables converting to numeric values, [147–148](#page--1-0) multiple assignment, [351–352](#page--1-0) multiple linear regression with three covariates, [266](#page--1-0)–[268](#page--1-0) multiple variable statistics. *See* Multivariate statistics one-variable grouped aggregation, [190](#page--1-0)–[191](#page--1-0) rows and columns both containing, [133](#page-43-0)–[134](#page-44-0) in simple linear regression, [243](#page--1-0) single variable statistics. *See* Univariate statistics

sklearn library used with categorical variables, [250](#page--1-0)–[251](#page--1-0) statsmodels library used with categorical variables, [248](#page--1-0)–[249](#page--1-0) Vectors (vectorize) applying vectorized function, [182](#page--1-0)–[184](#page--1-0) with common index labels (automatic alignment), [35](#page--1-0)–[36](#page--1-0) DataFrame alignment and vectorization, [37](#page--1-0)–[38](#page--1-0) Series alignment and vectorization, [33](#page--1-0) Series referred to as vectors, [30](#page--1-0) using numba library, [185](#page--1-0) using numpy library, [184](#page--1-0) vectors of different length, [34–35](#page--1-0) vectors of same length, [33](#page--1-0) vectors with integers (scalars), [33](#page--1-0)–[34](#page--1-0) Violin plots bivariate statistics, [73](#page--1-0) creating scatterplots, [71](#page--1-0) with hue parameter, [76](#page--1-0) Visualization Anscombe's quartet for data visualization,  $49 - 50$  $49 - 50$  $49 - 50$ using plots for, [23](#page--1-0)–[24](#page--1-0)

### W

Wickham, Hadley, [93–94](#page--1-0), [123](#page-33-0) "Wide" data, converting into tidy data, [125](#page-35-0)[–126](#page-36-0) Windows Anaconda command prompt, [322](#page--1-0) cd command for viewing working directory, [325](#page--1-0) command line, [317](#page--1-0) installing Anaconda, [315](#page--1-0)

### X

xarray library, [305](#page--1-0) xrange, [349](#page--1-0)–[350](#page--1-0)

### Y

Year, extracting date components from datetime object, [217](#page--1-0)–[220](#page--1-0)

*z*-score, transforming data, [197–198](#page--1-0) Zero-indexed languages, [339](#page--1-0)